#### EAN Escuela de **Administración de Negocios**

#### Simulación Monte Carlo con Excel

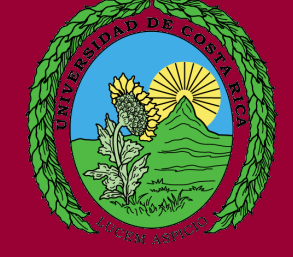

### Ejemplo de Inventarios

Para comenzar la simulación entre a la página del curso www.ucreanop.com y baje un archivo de Excel con el nombre: Sesión 15 ejercicio simulación de inventarios.

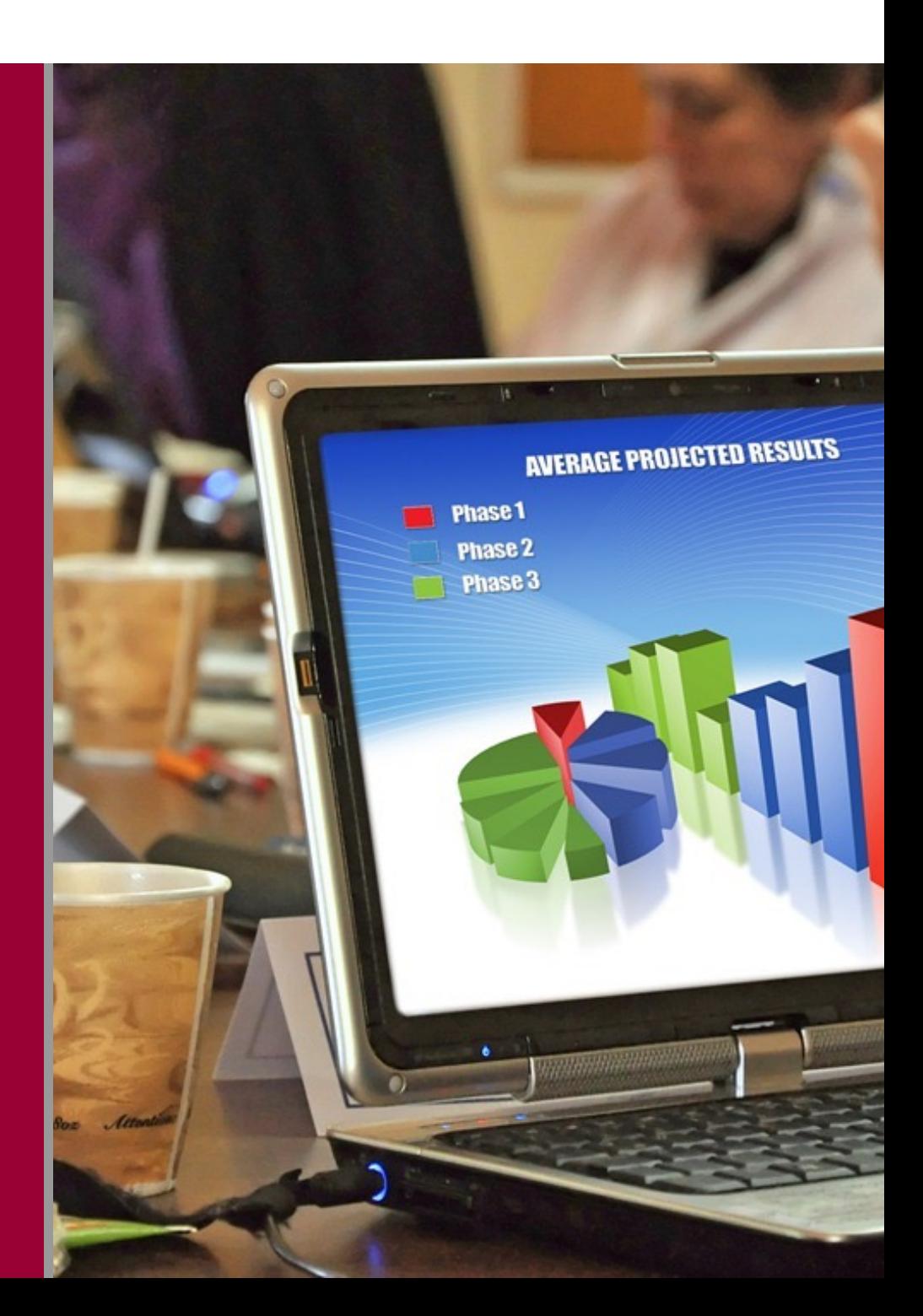

### **Ejemplo**

Suponga que la demanda anual es de 5000 unidades para un producto X con un comportamiento semanal con la distribución que se muestra en la primera tabla.

Cuando se hace un pedido para reabastecer el inventario, hay un retraso en los despachos, el cual es una variable aleatoria como se muestra en la segunda tabla.

Se quiere determinar una cantidad de pedido Q y un punto de reorden R, pueden ensayarse distintos valores de Q y R, mediante simulación para determinar los mejores.

# Primera Tabla

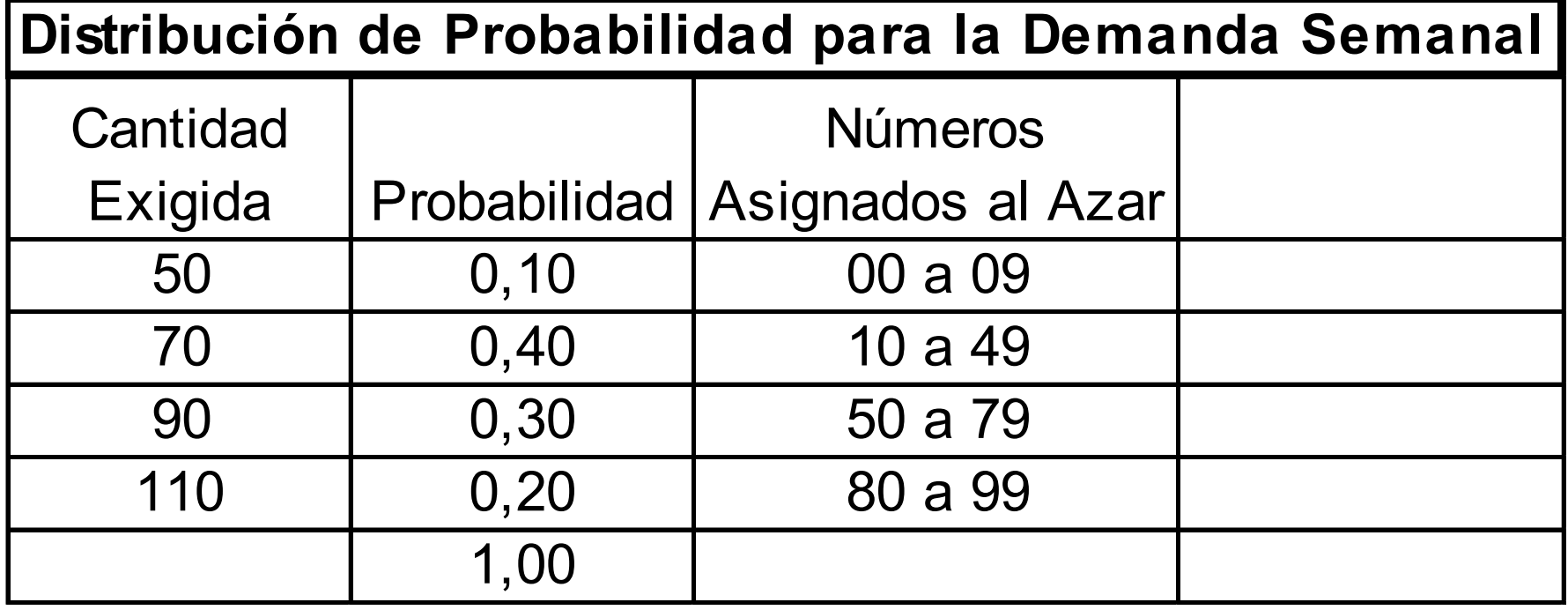

# Segunda Tabla

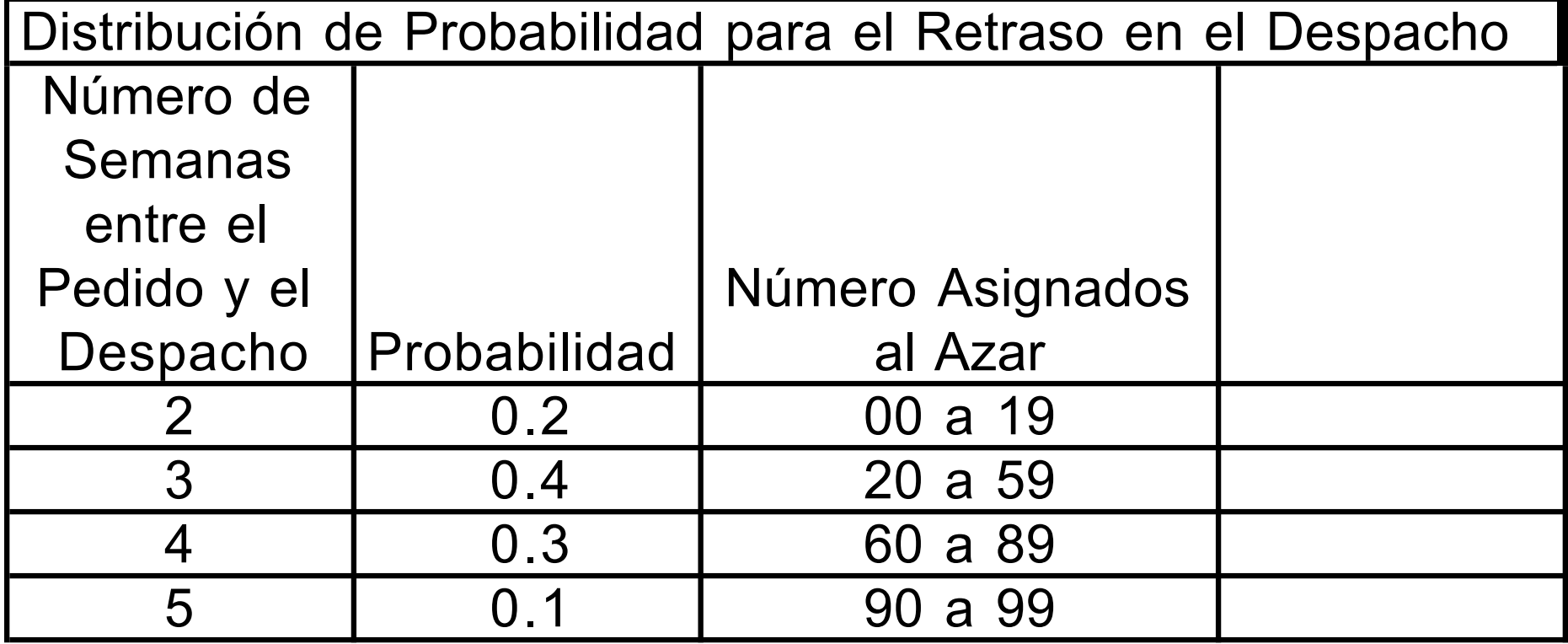

Realice una simulación utilizando una Q de 500 unidades y una R de 200 unidades, con un inventario inicial de 100 unidades.

¿A cuánto ascienden los costos totales?

¿Si cambiamos el lote podemos mejorar?

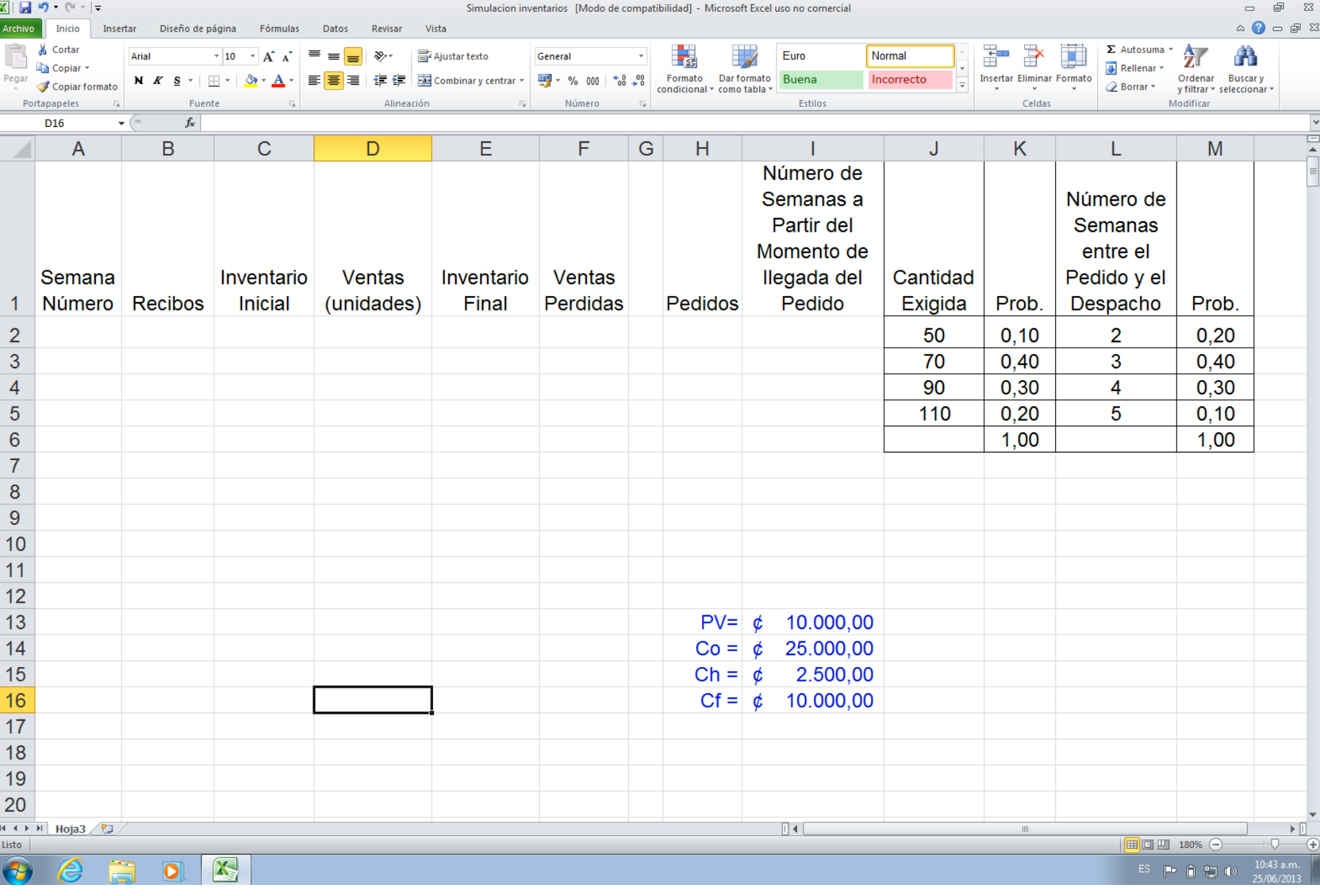

### Periodo de Iniciación

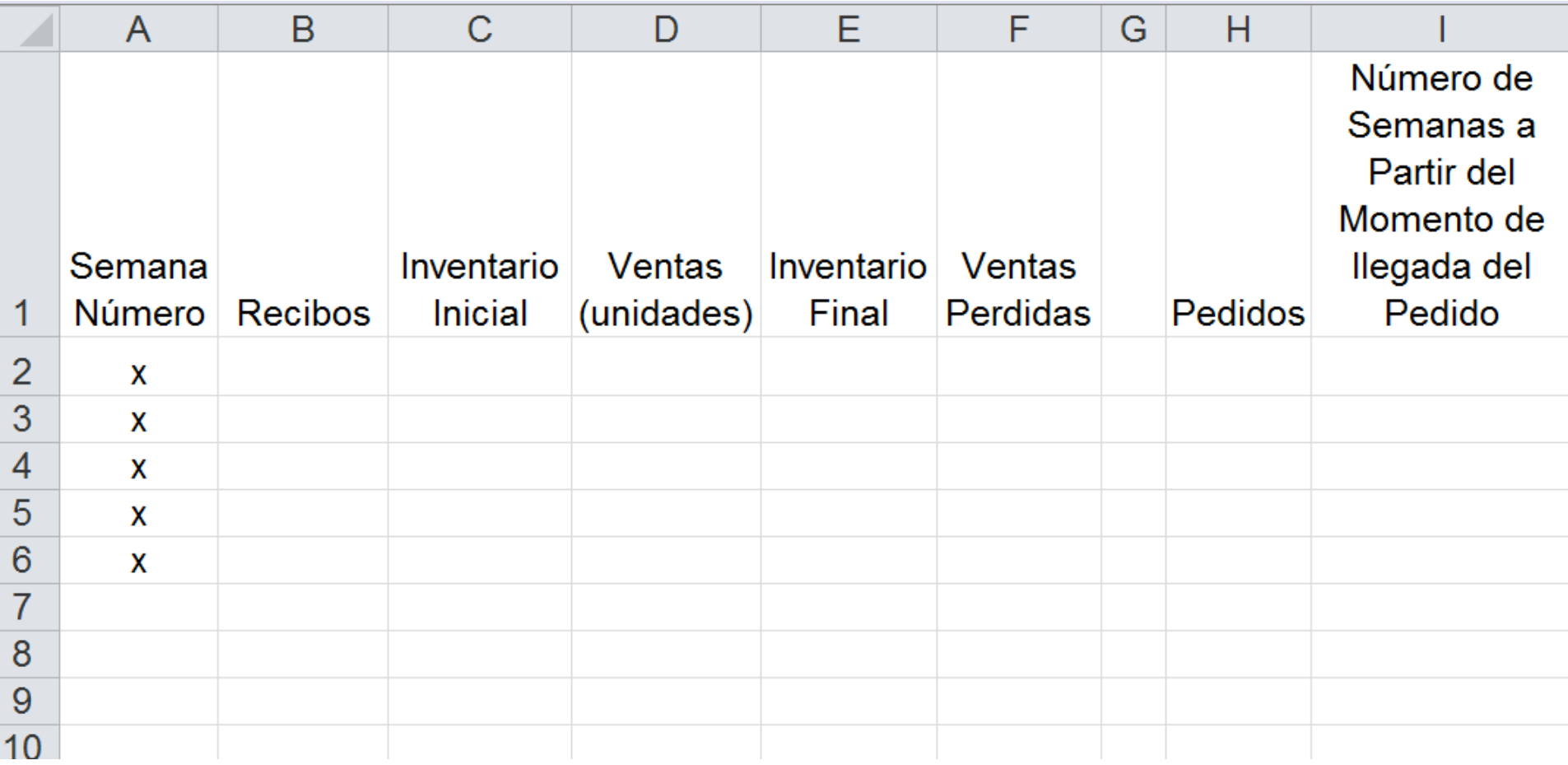

### Simulamos 50 semanas

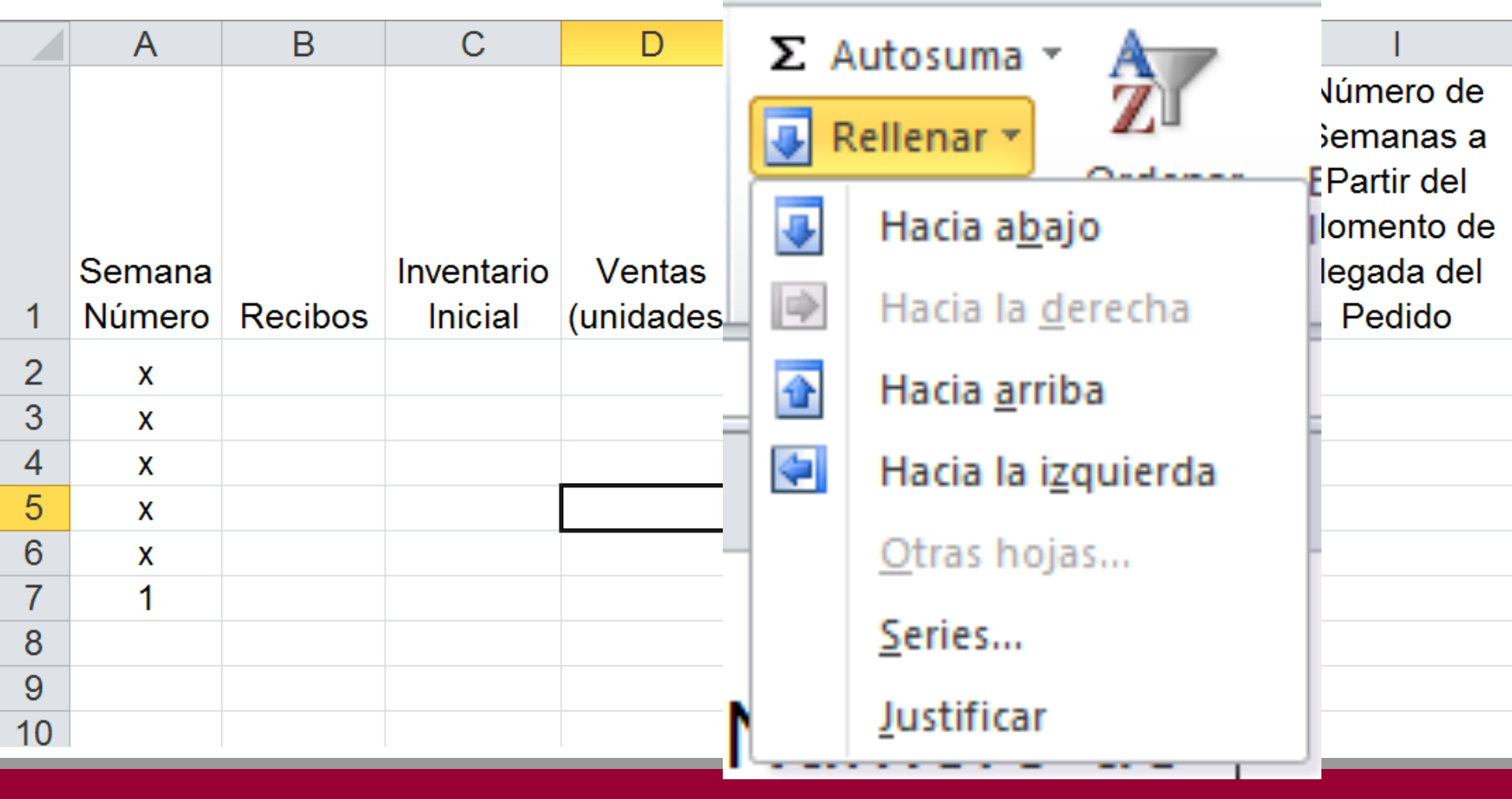

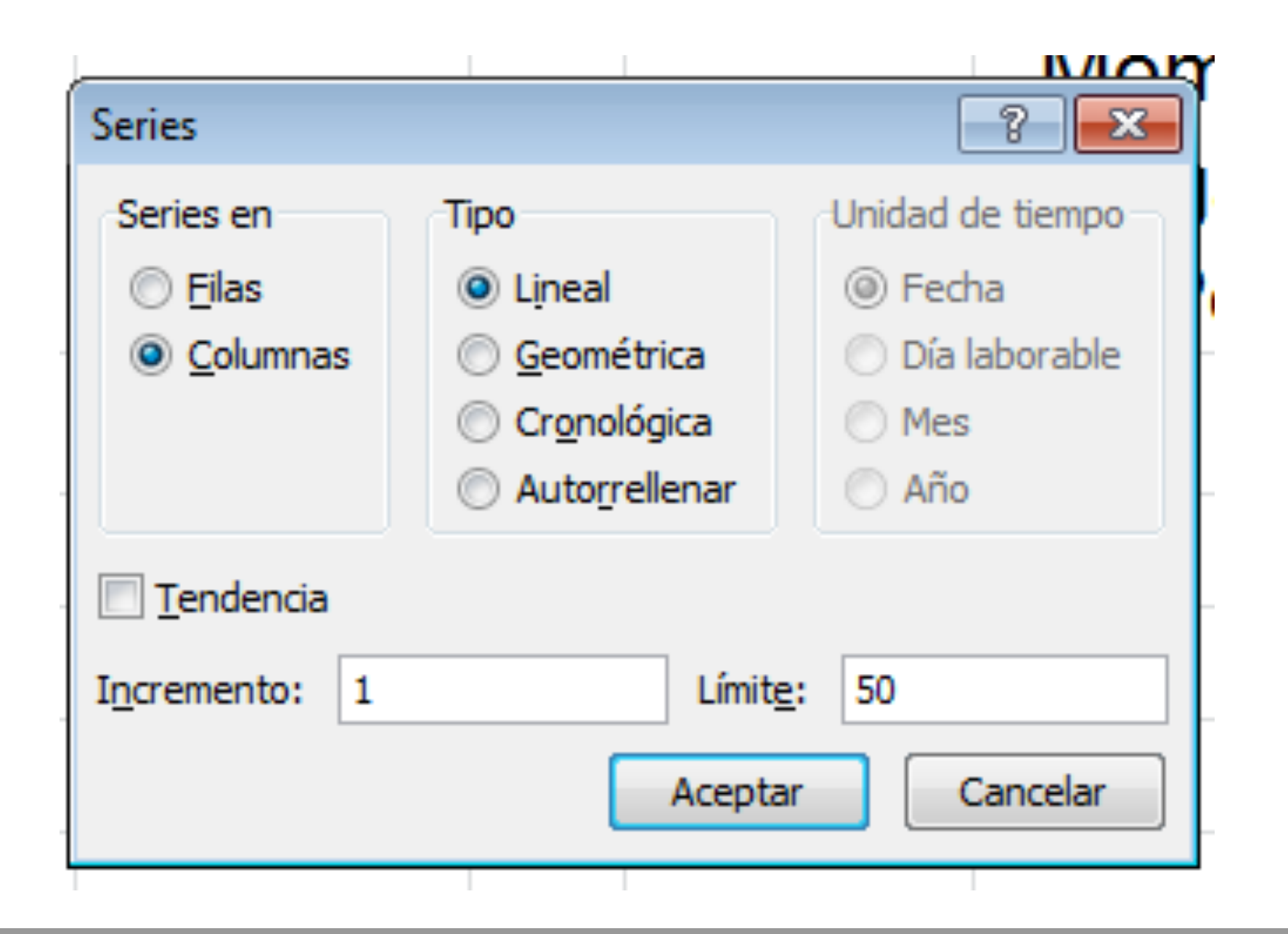

### Ahora calculamos los parámetros del modelo.

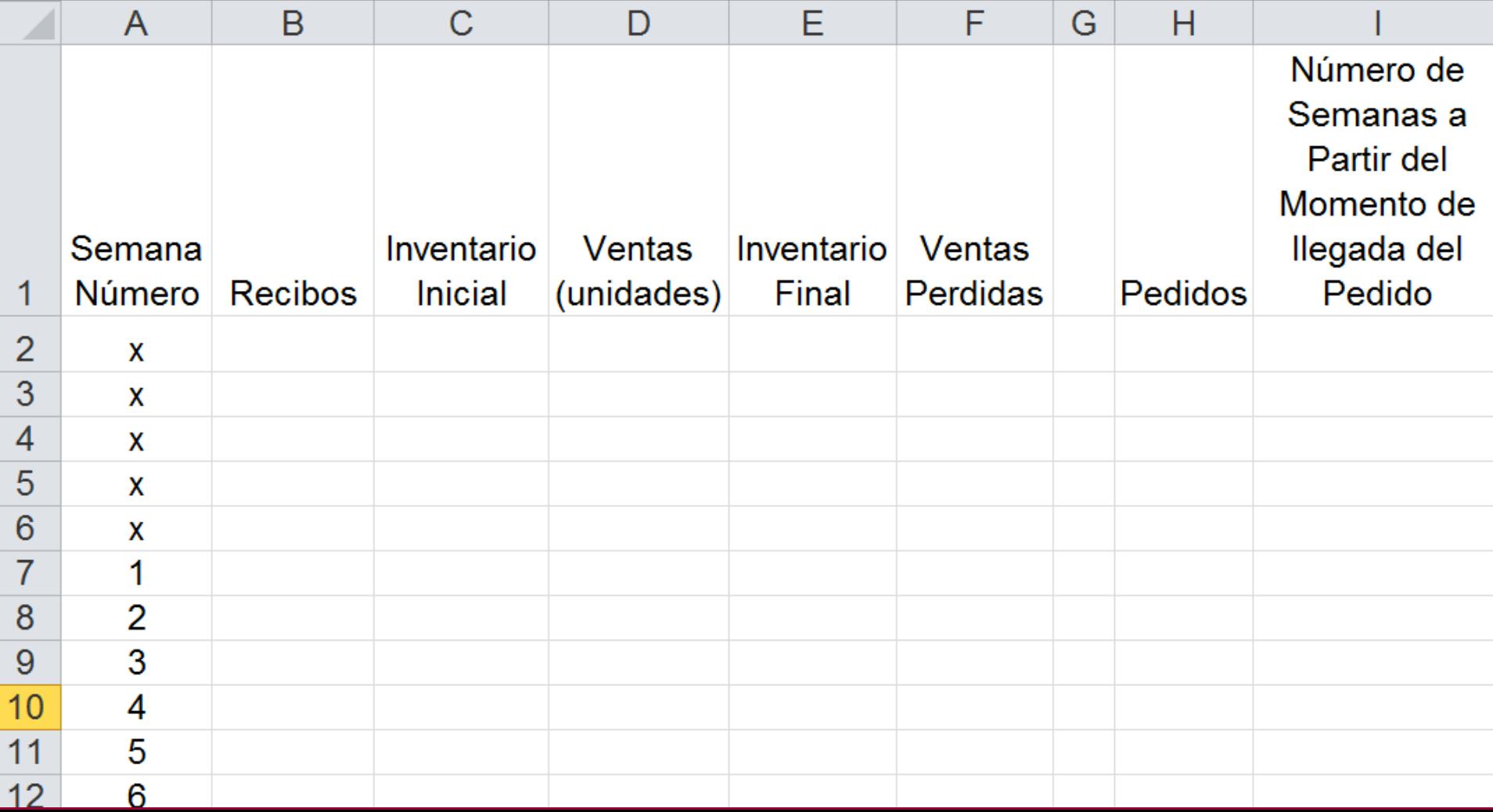

## Calculo del Inventario Final y de las Ventas Perdidas

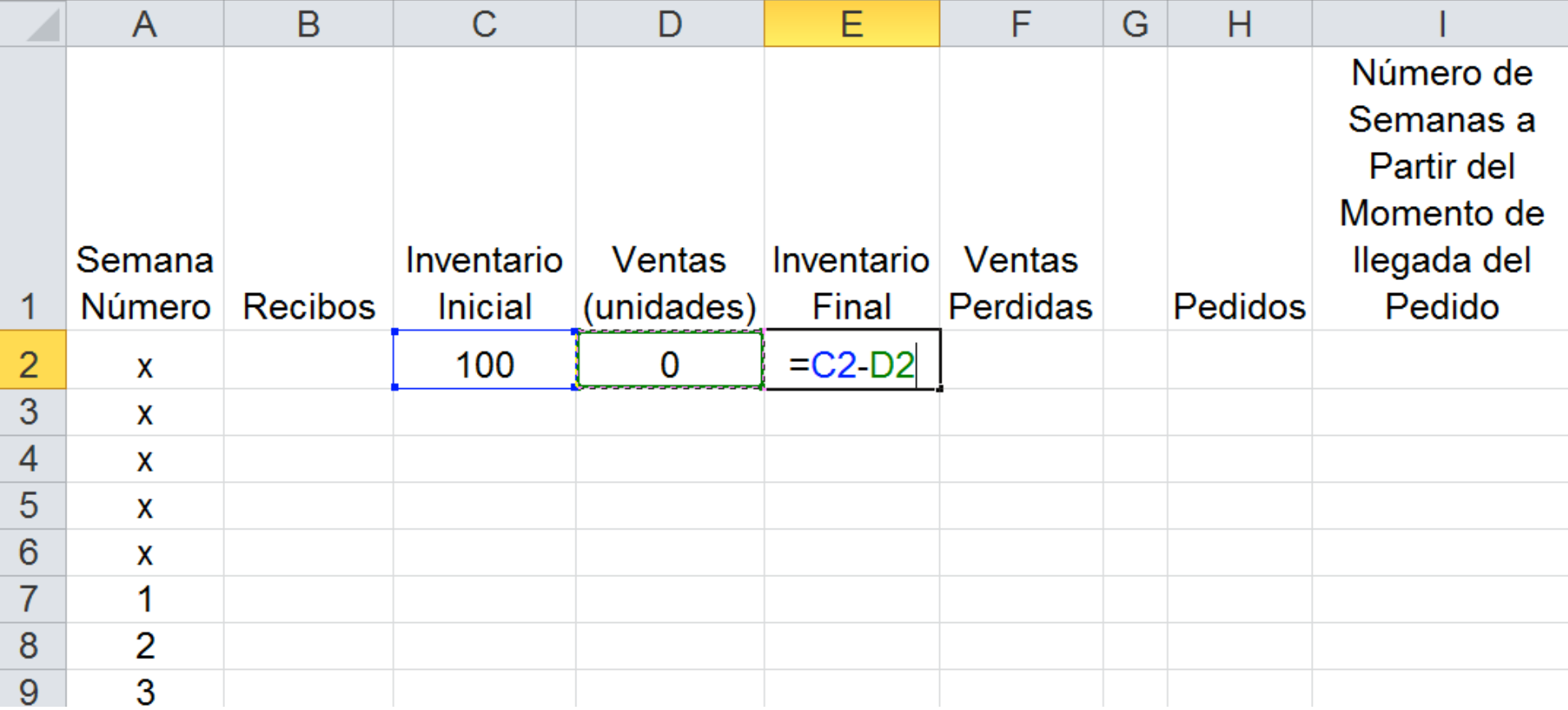

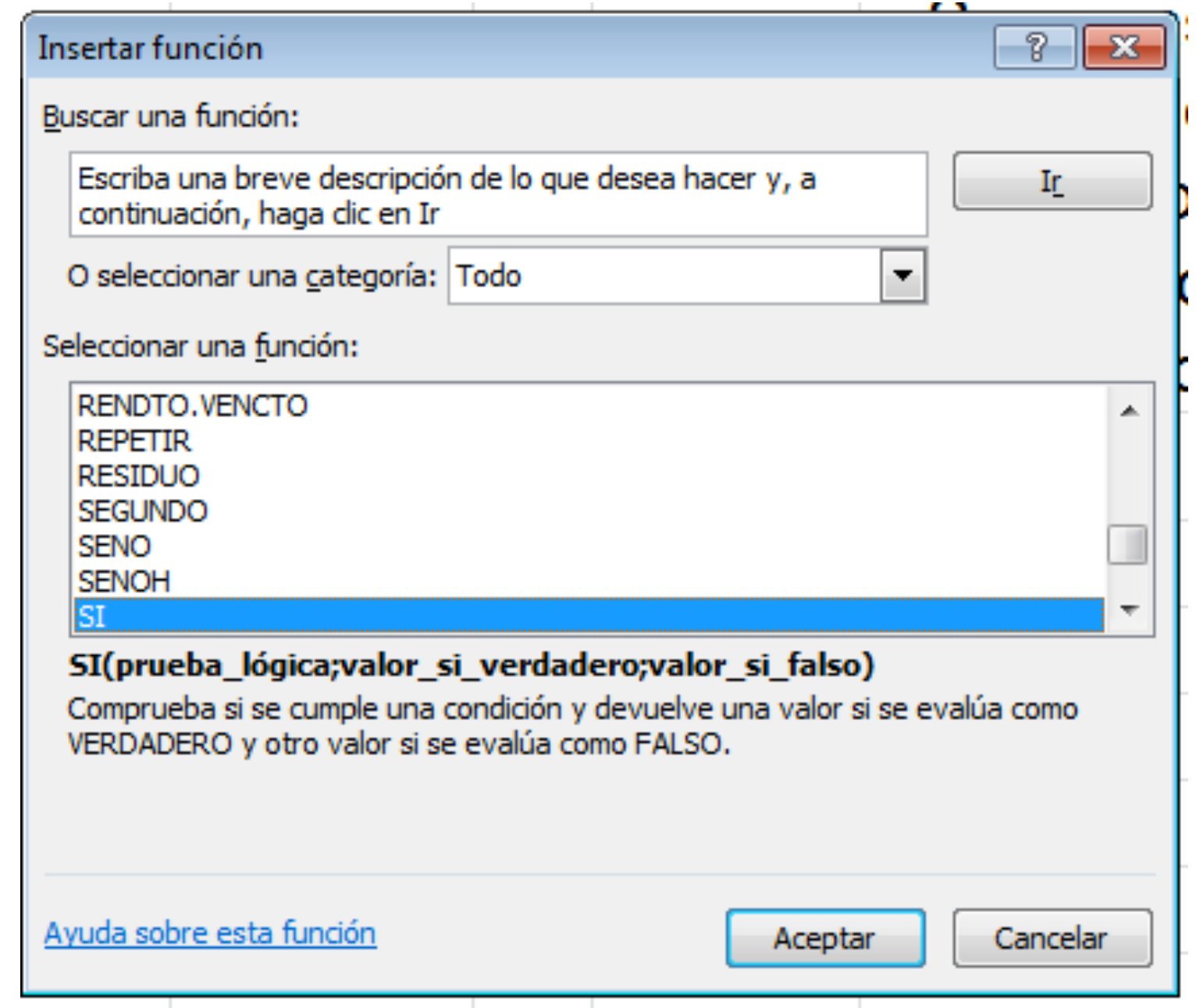

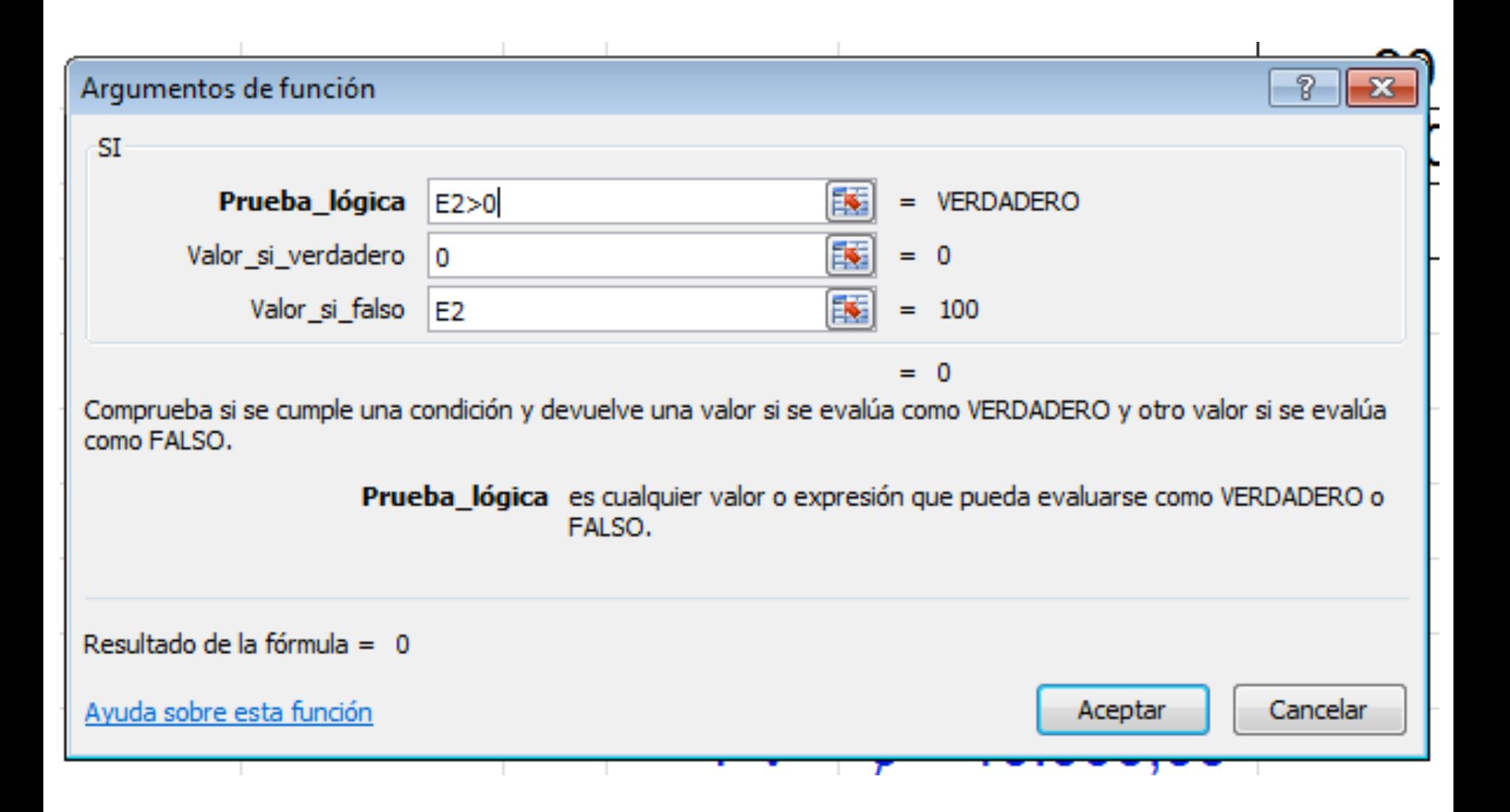

### Ahora calculamos el invetario inicial.

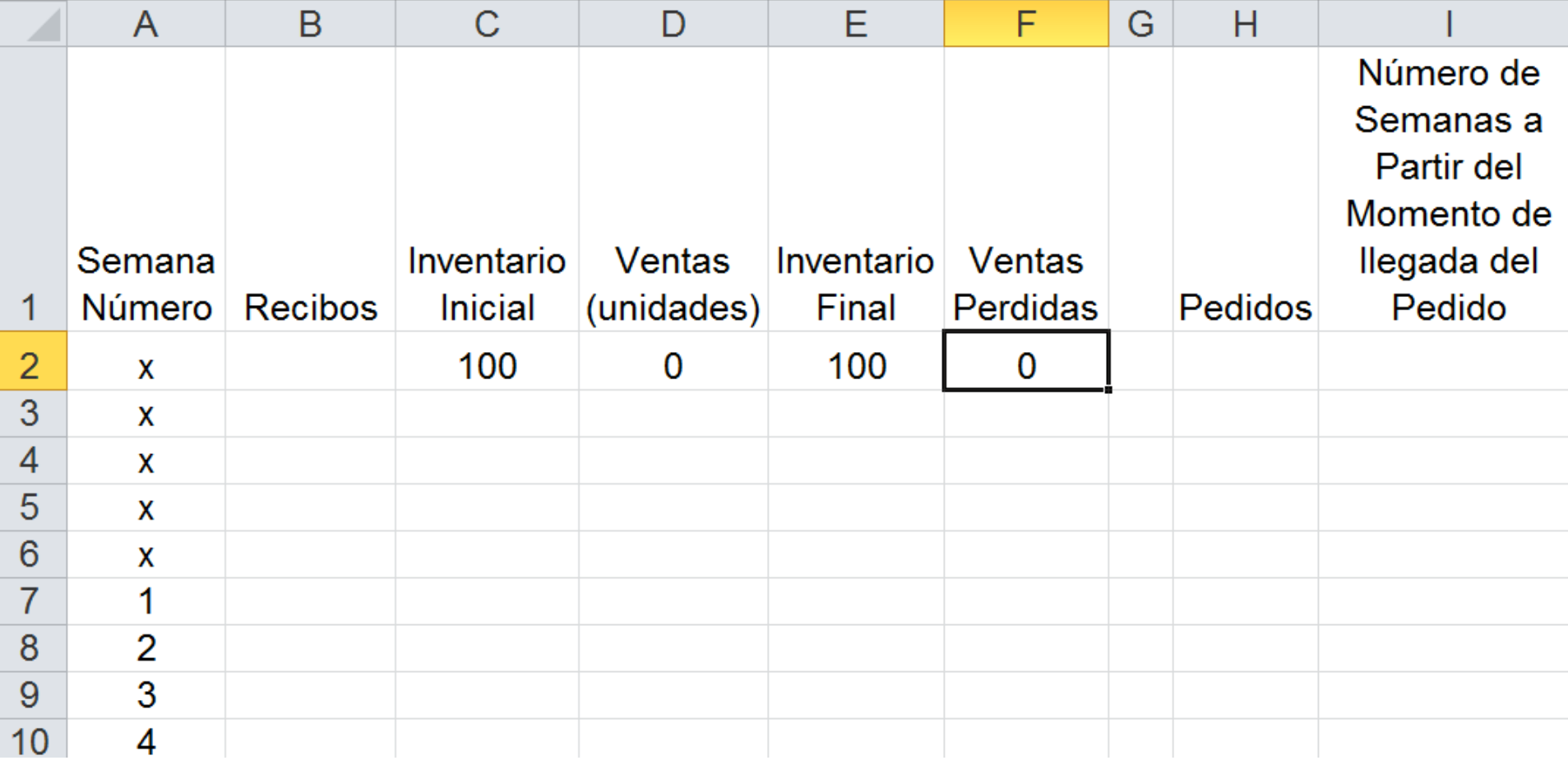

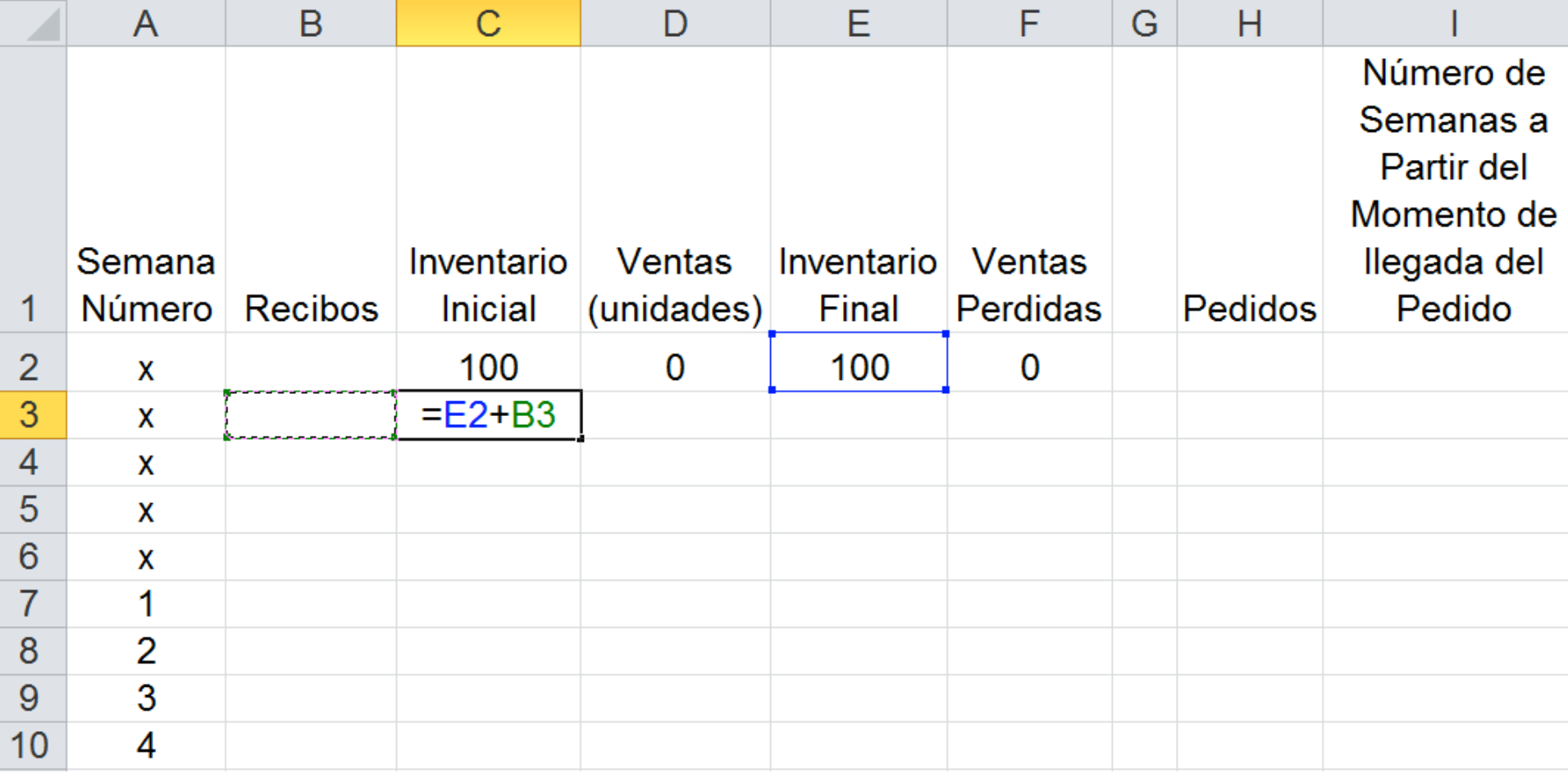

## Ahora copiamos la fórmula del invetario inicial.

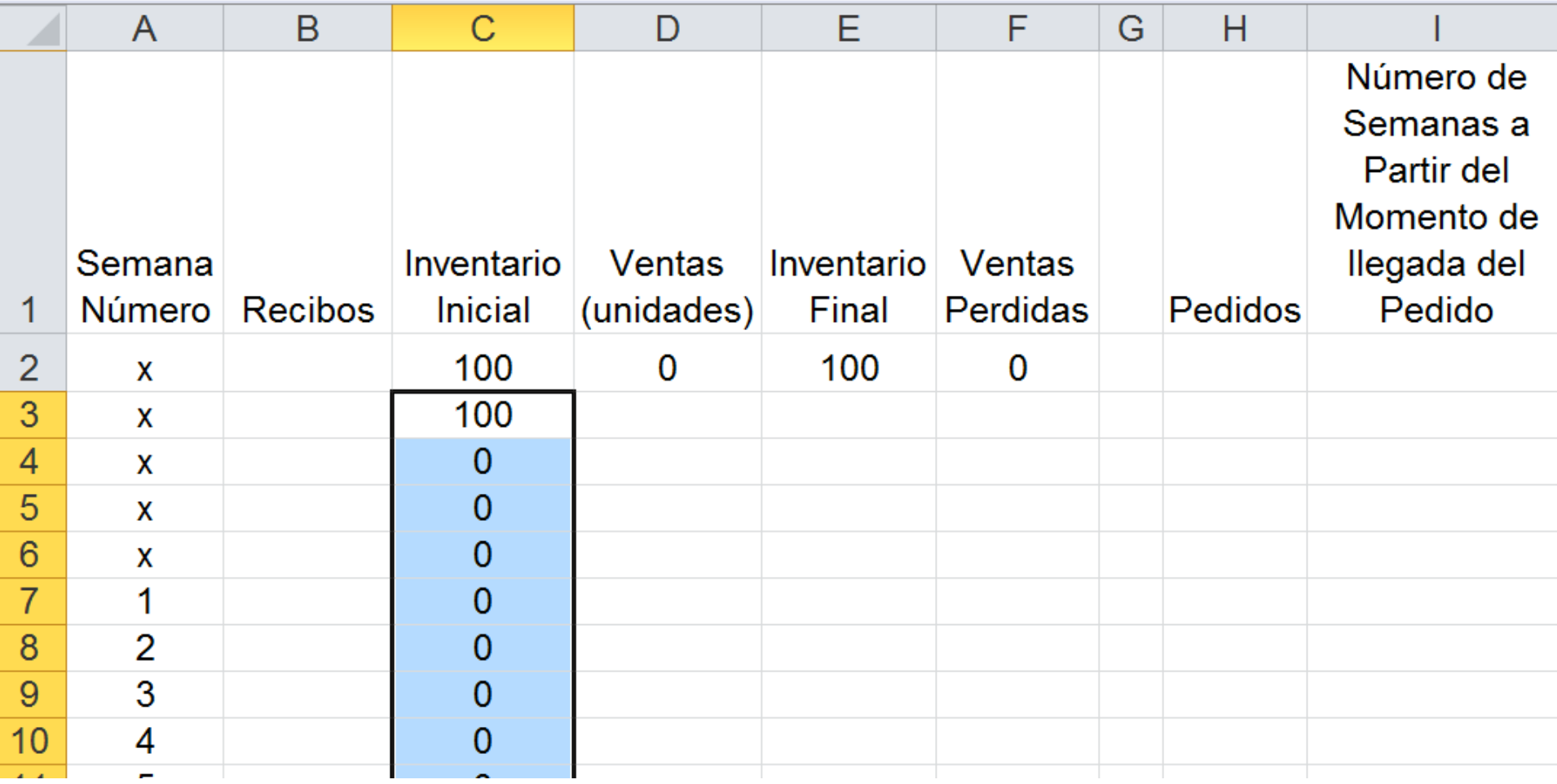

### Ahora simulamos las ventas de la empresa utilizando el Análisis de Datos.

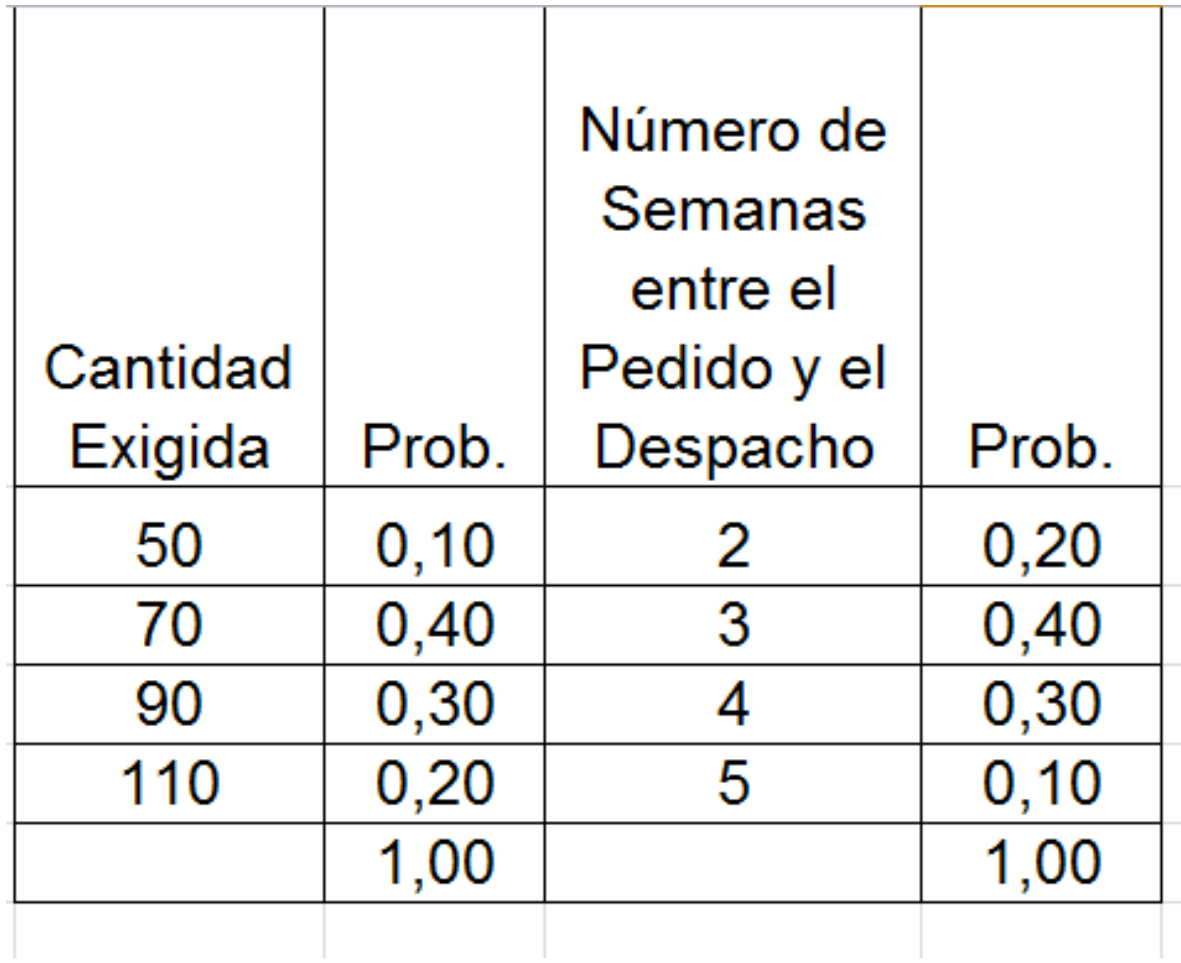

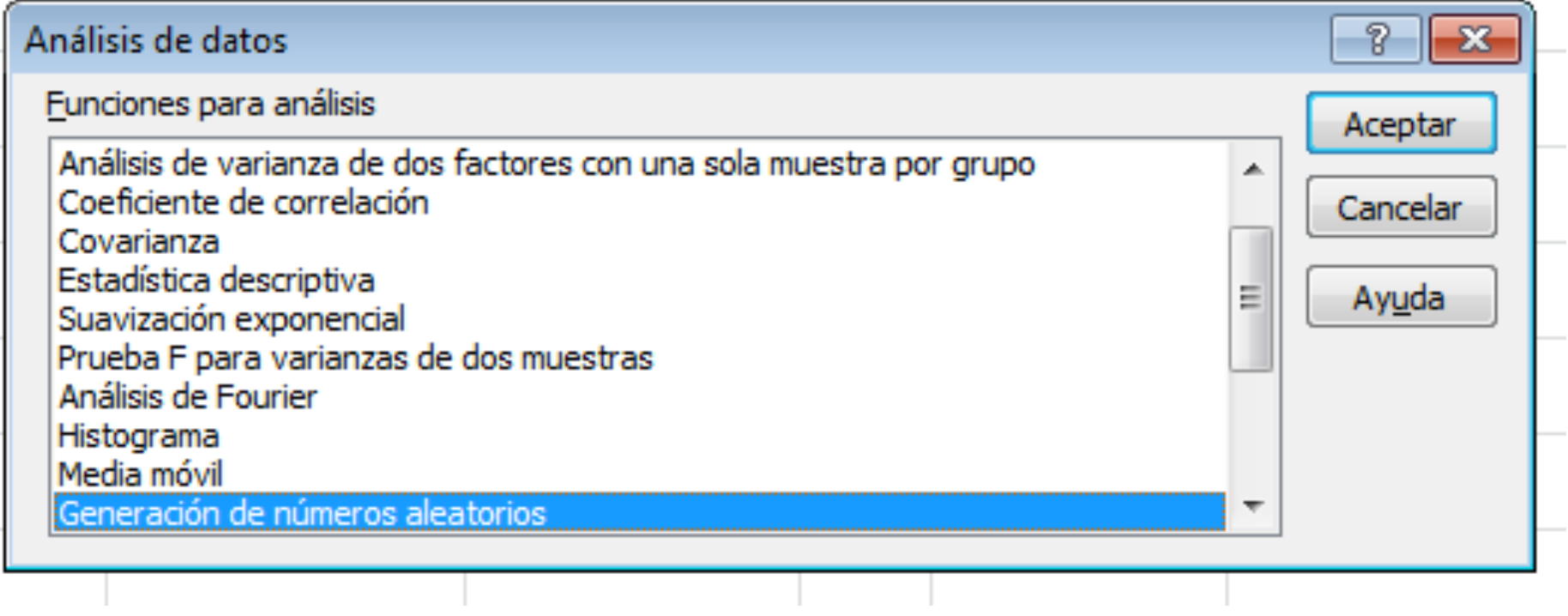

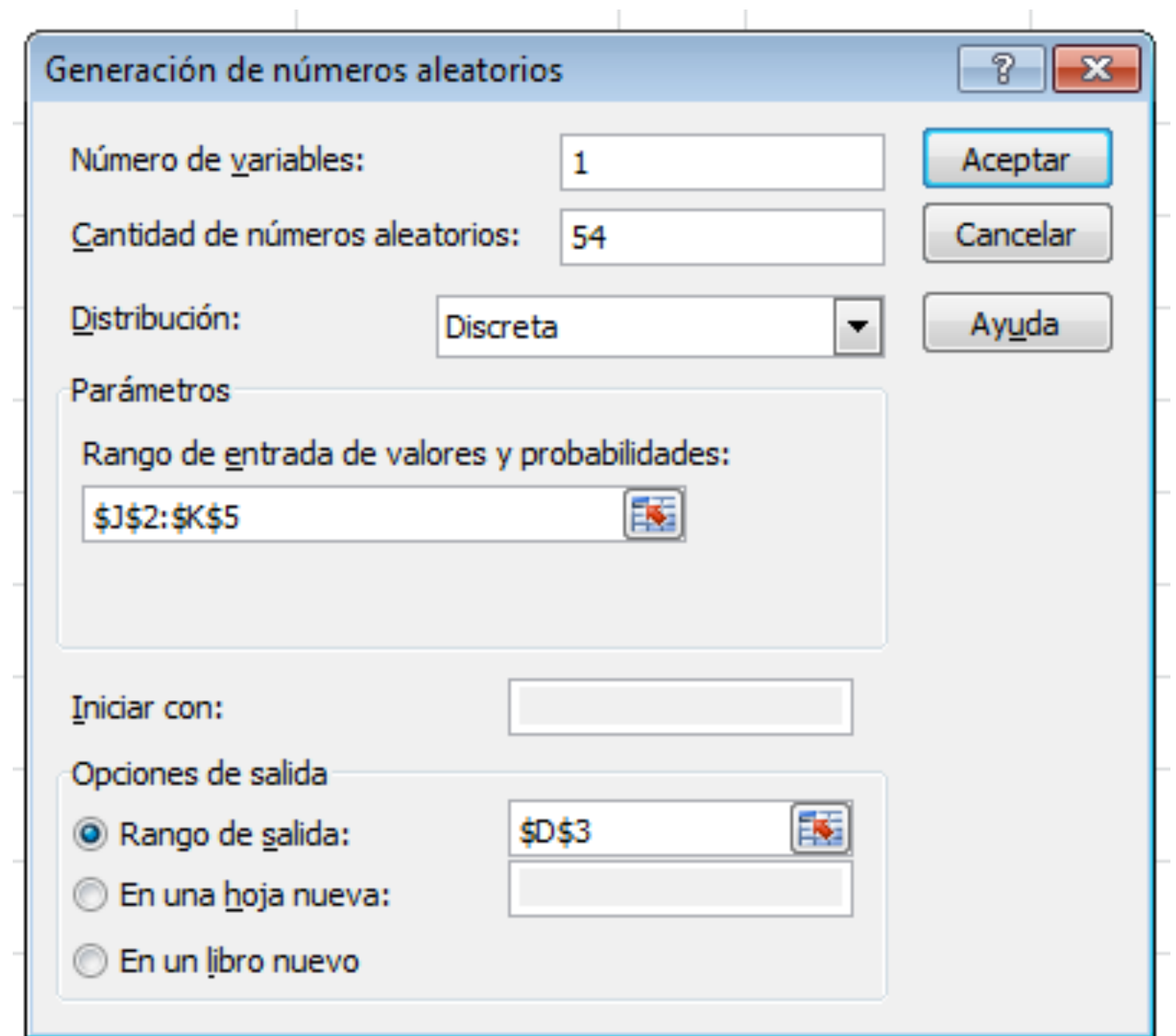

### Procedemos a copiar las fórmulas a todo el modelo.

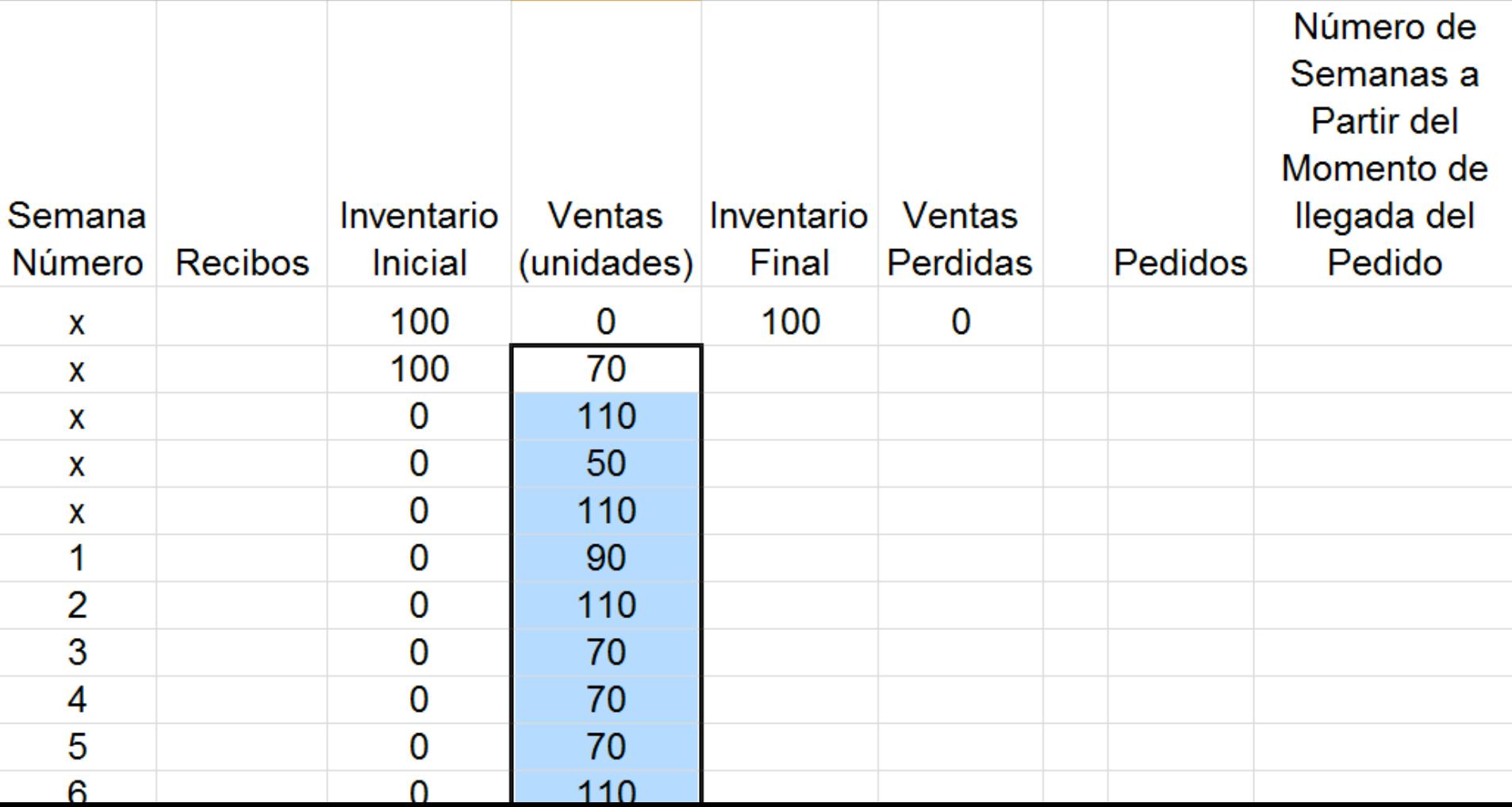

## Ahora simulamos el tiempo de entrega del proveedor.

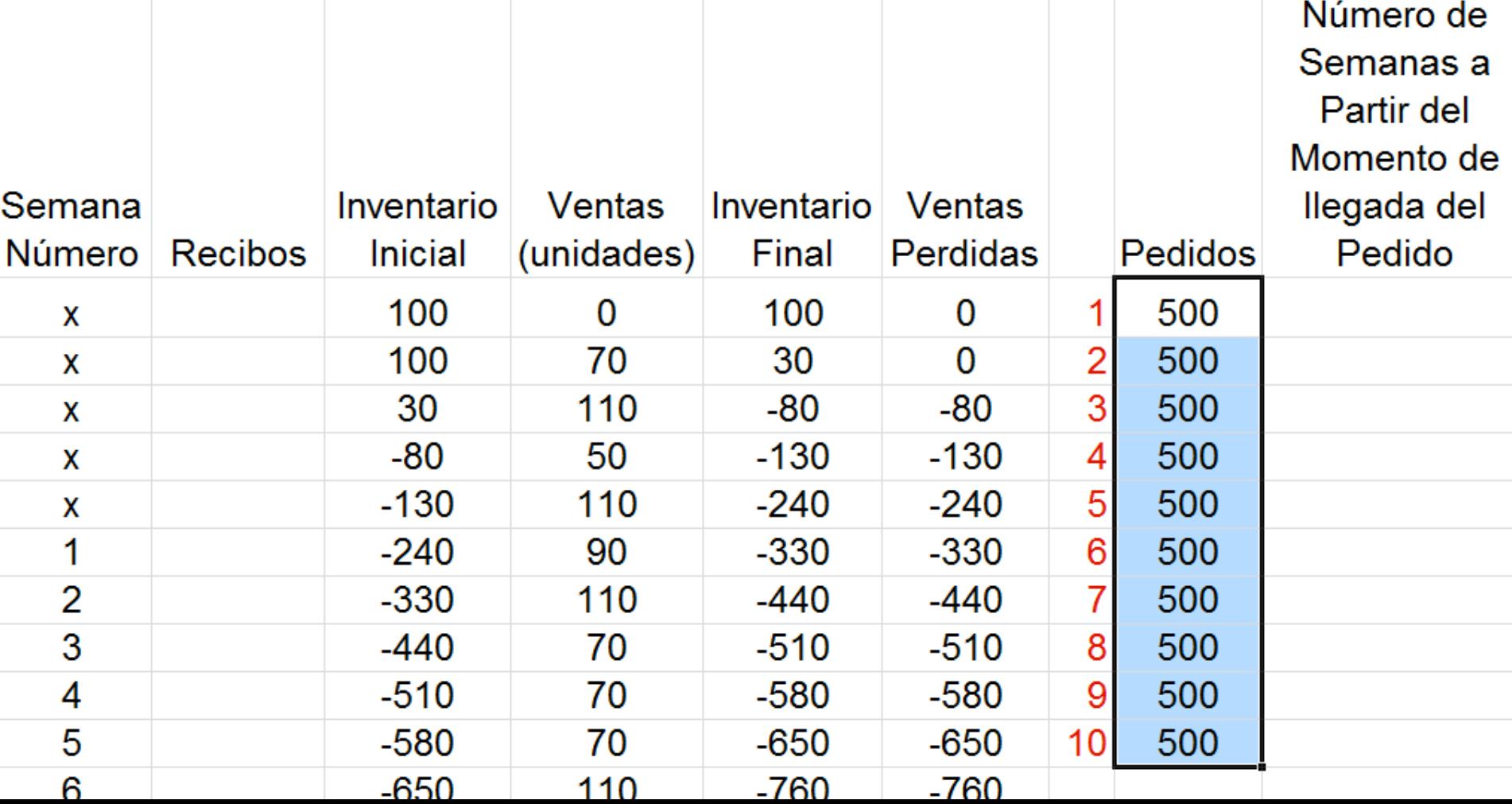

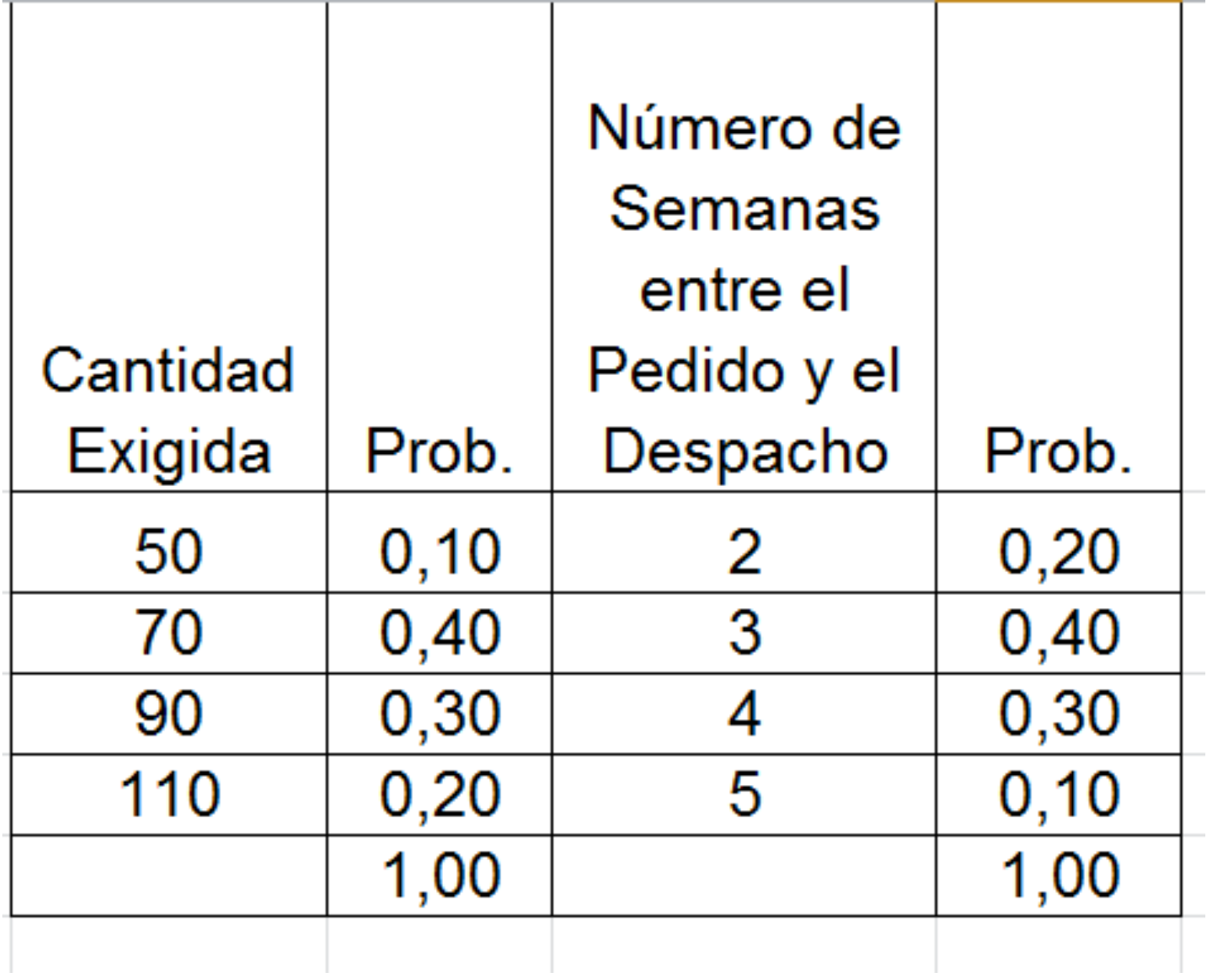

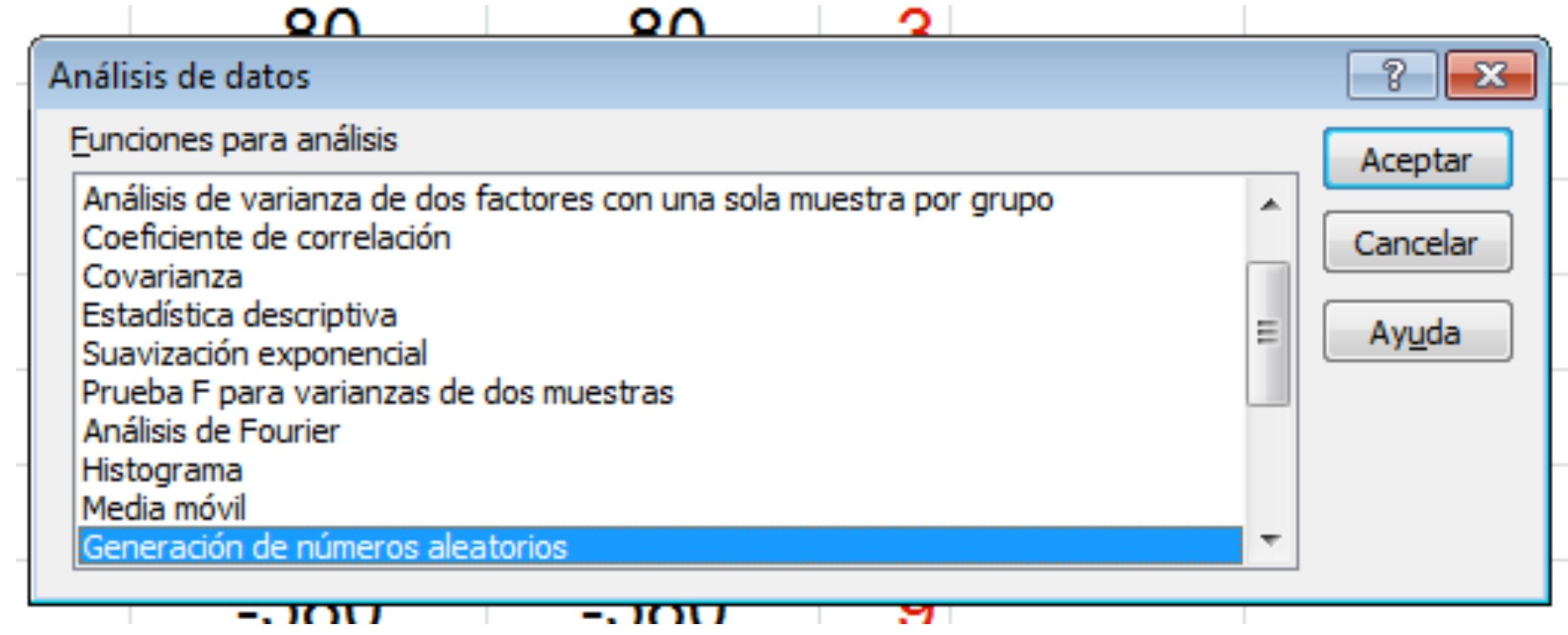

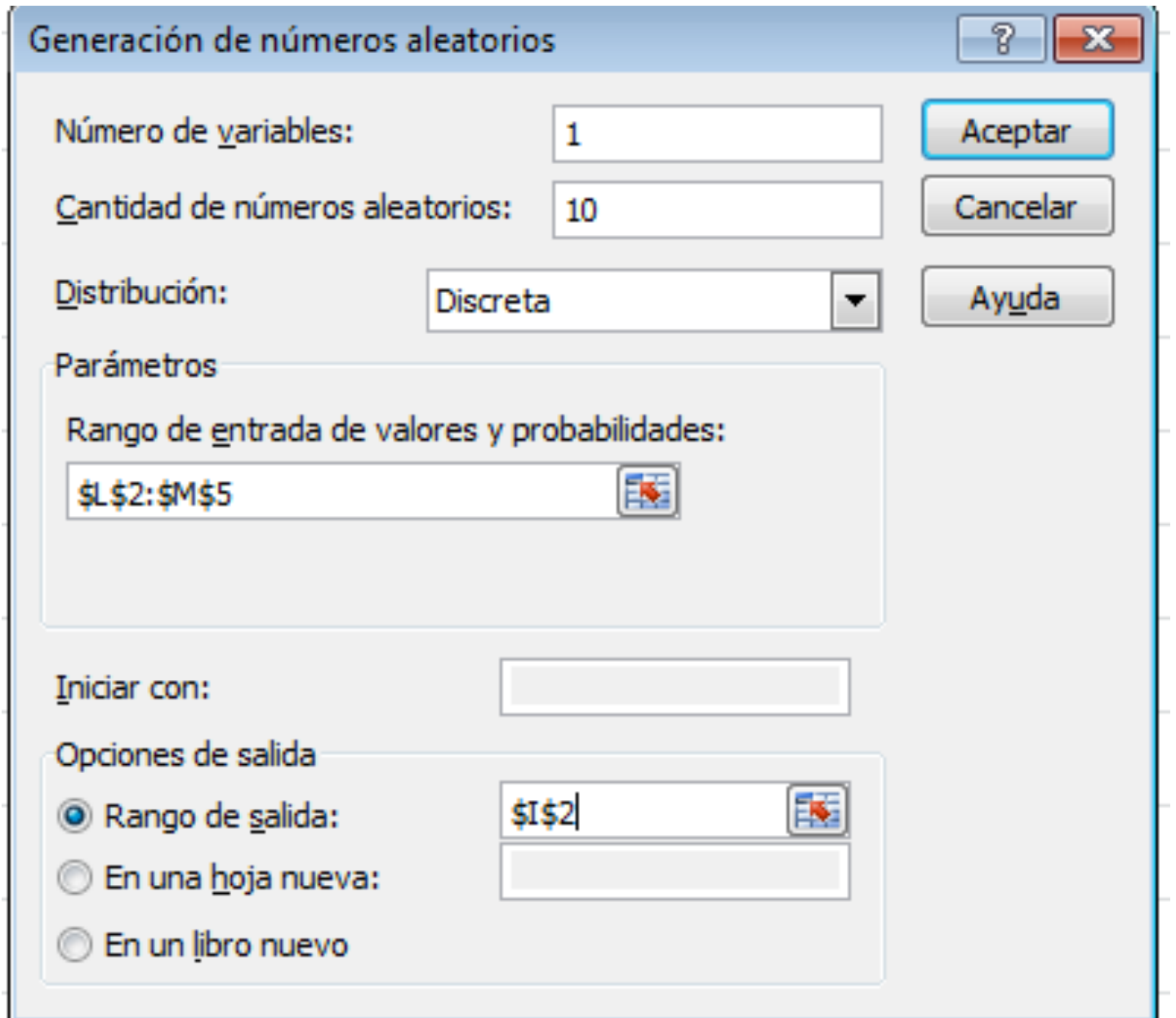

Manualmente agregamos los pedidos cada vez que se alcanze el punto de re orden.

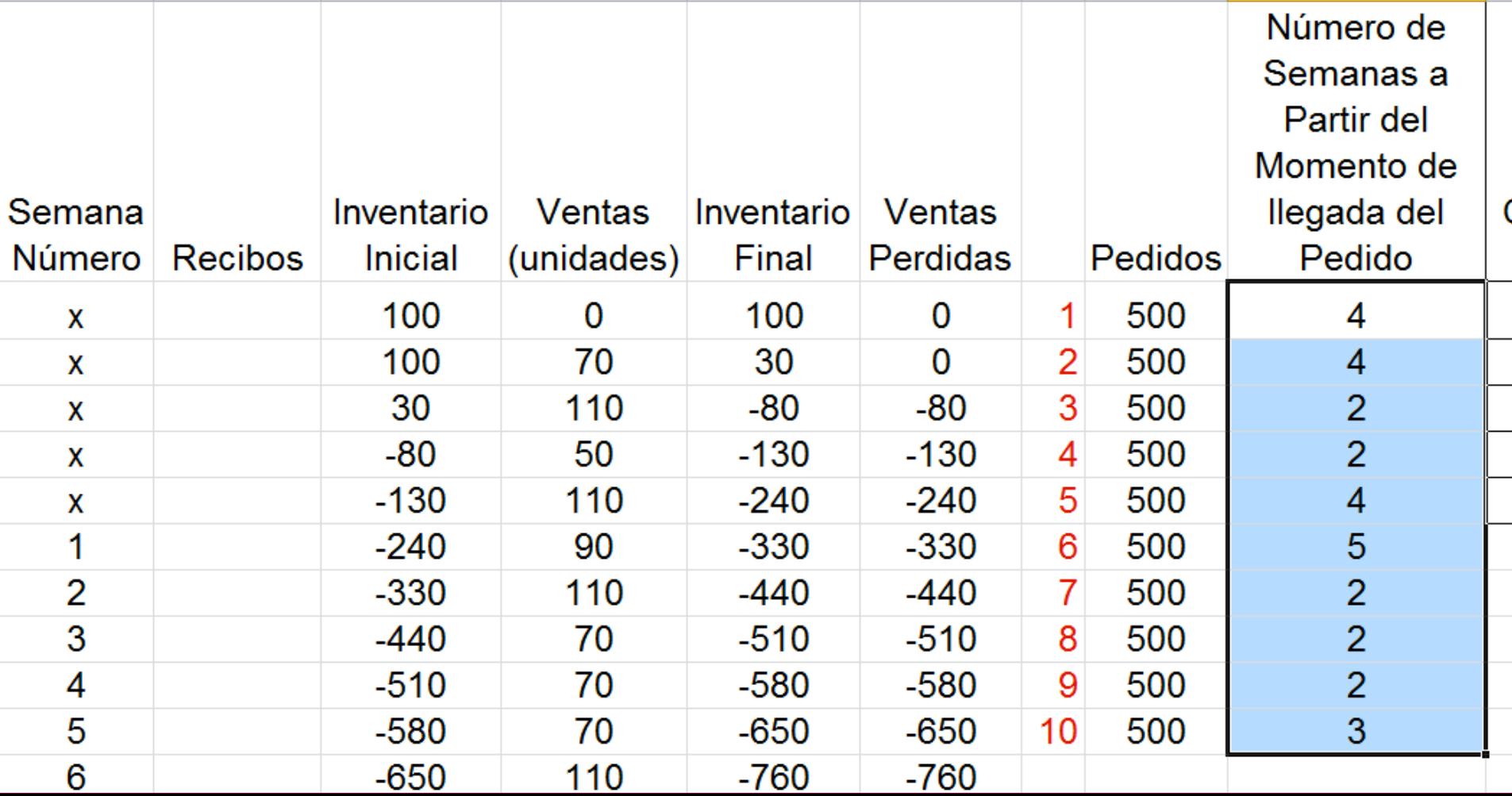

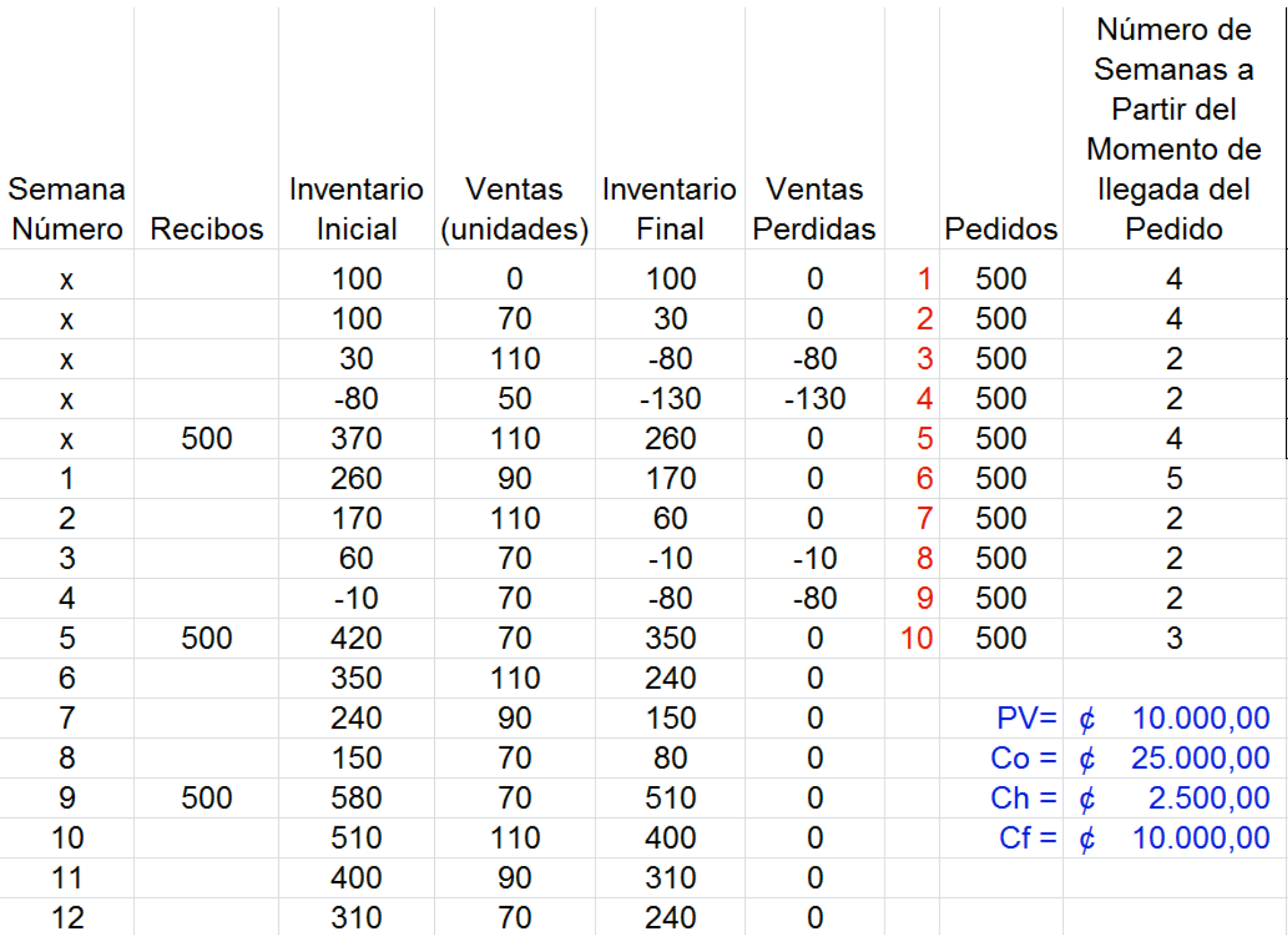

### Calculamos los parámetros para los costos totales del inventario.

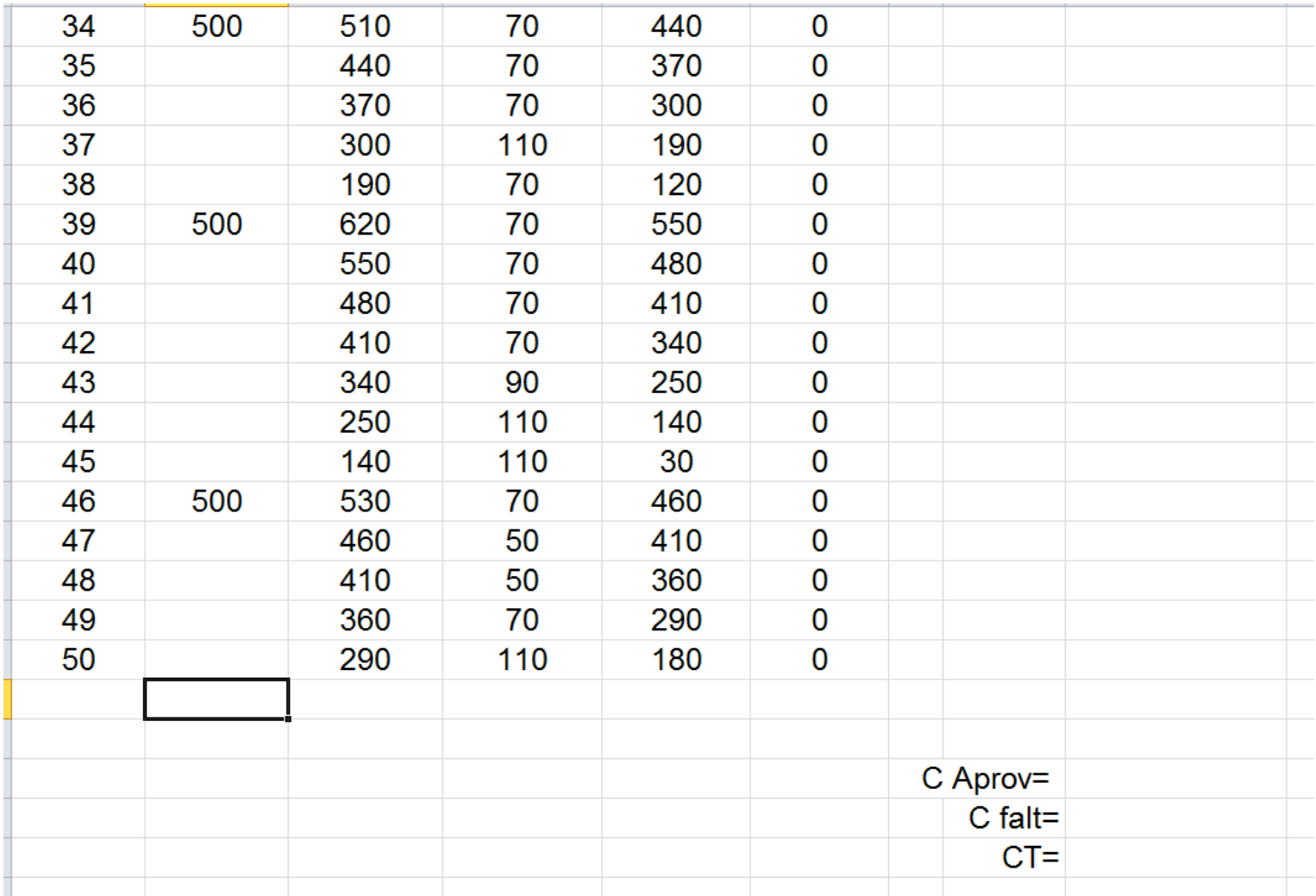

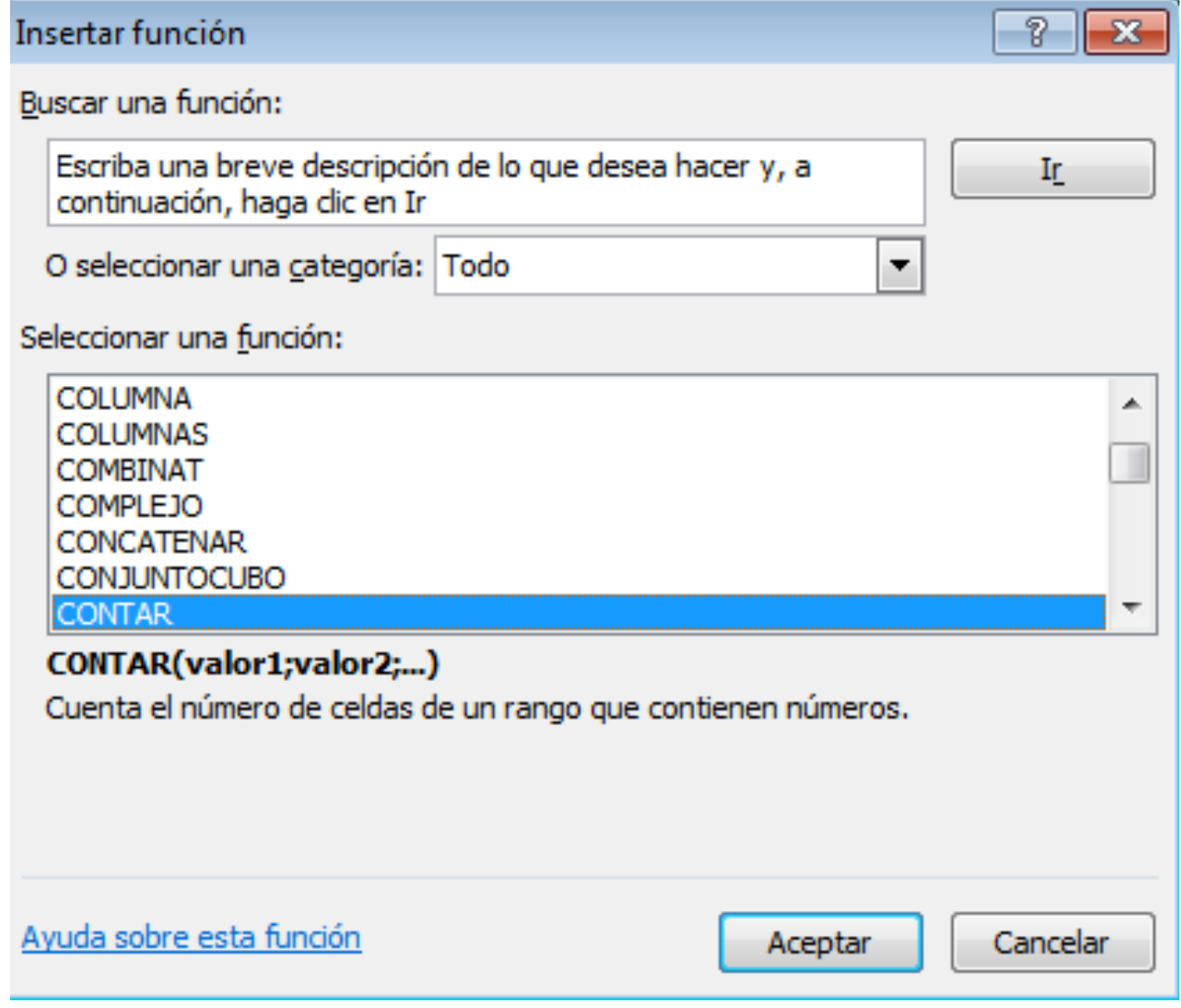

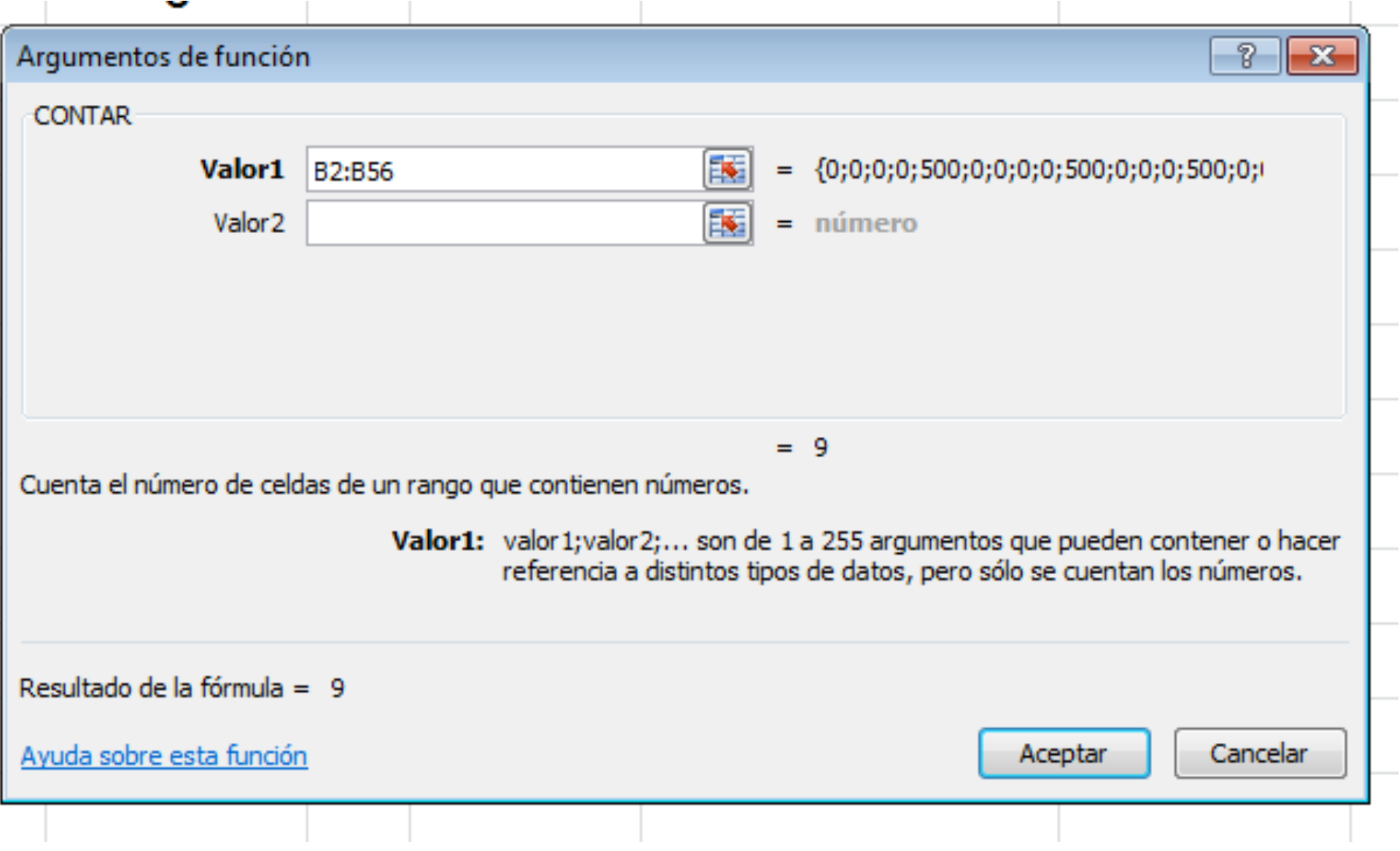

# Número de pedidos en el año.

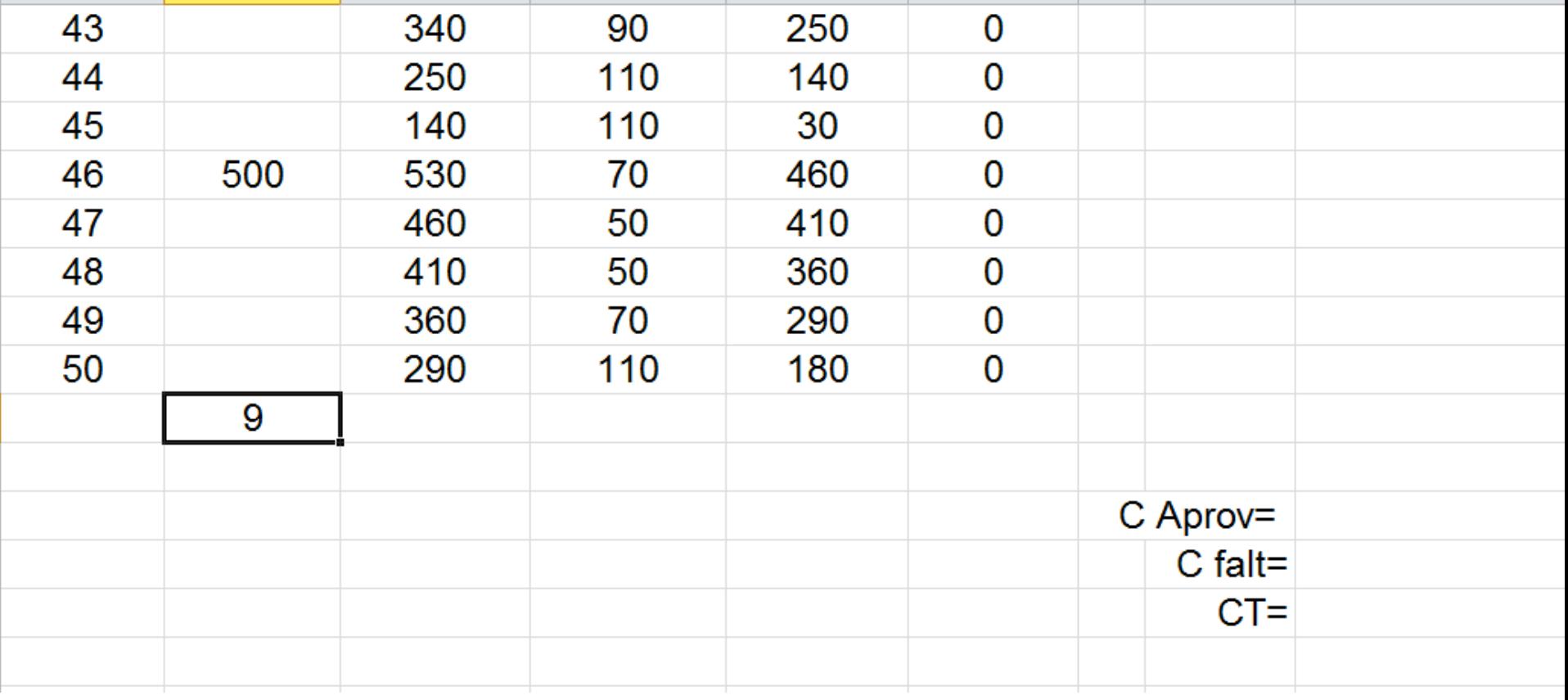

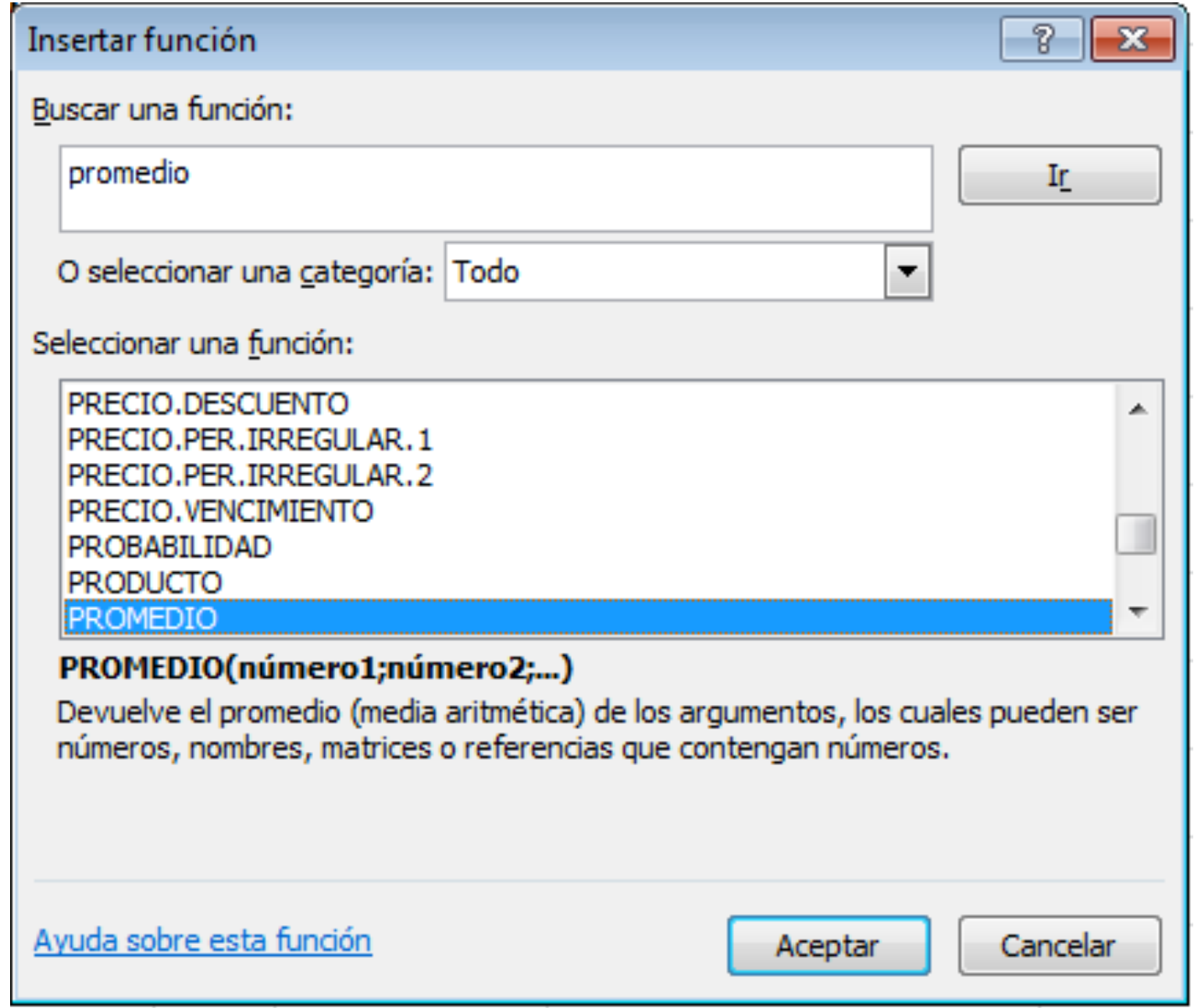

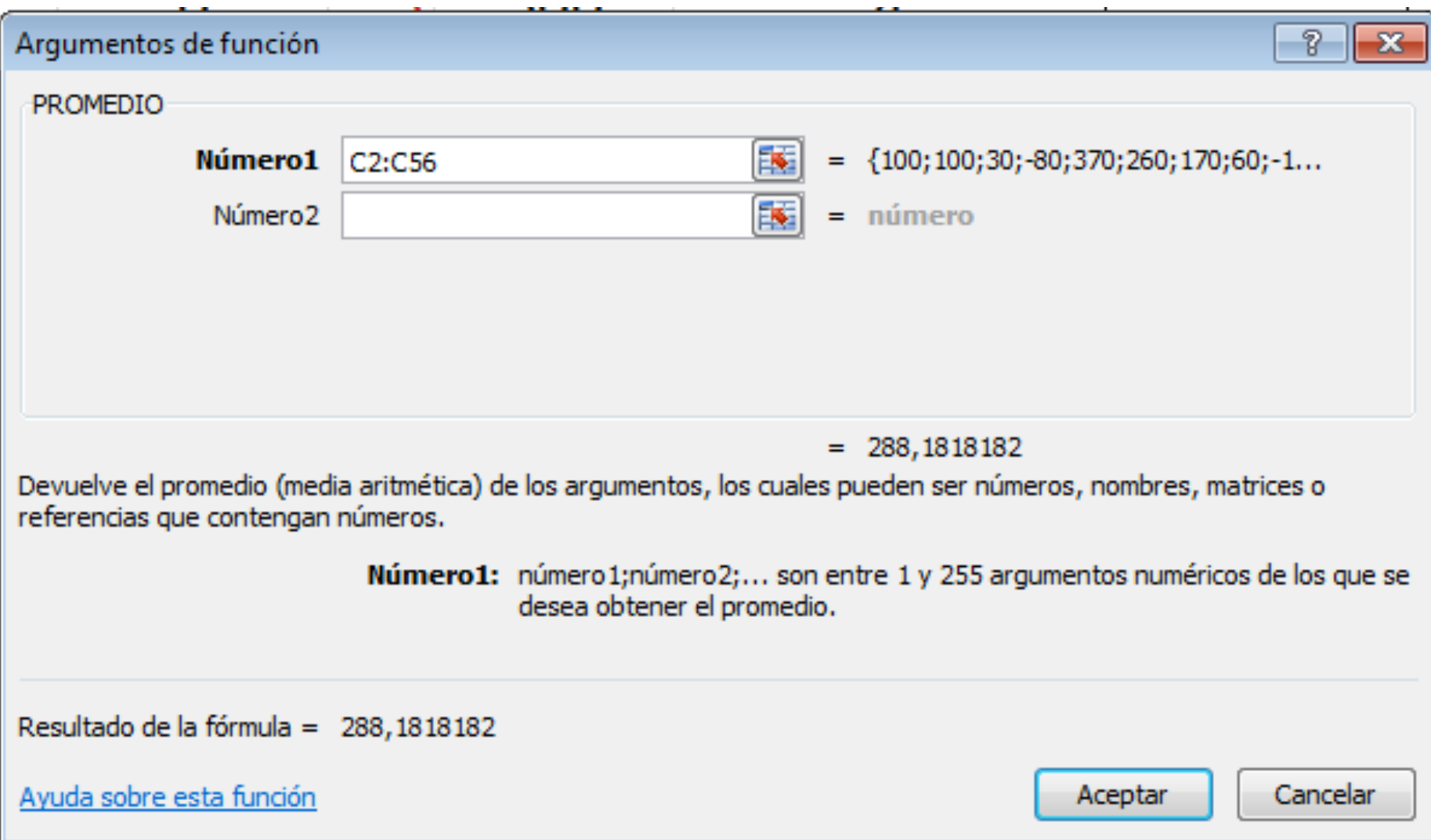

### Calculamos el promedio para las columnas del inventario inicial y final.

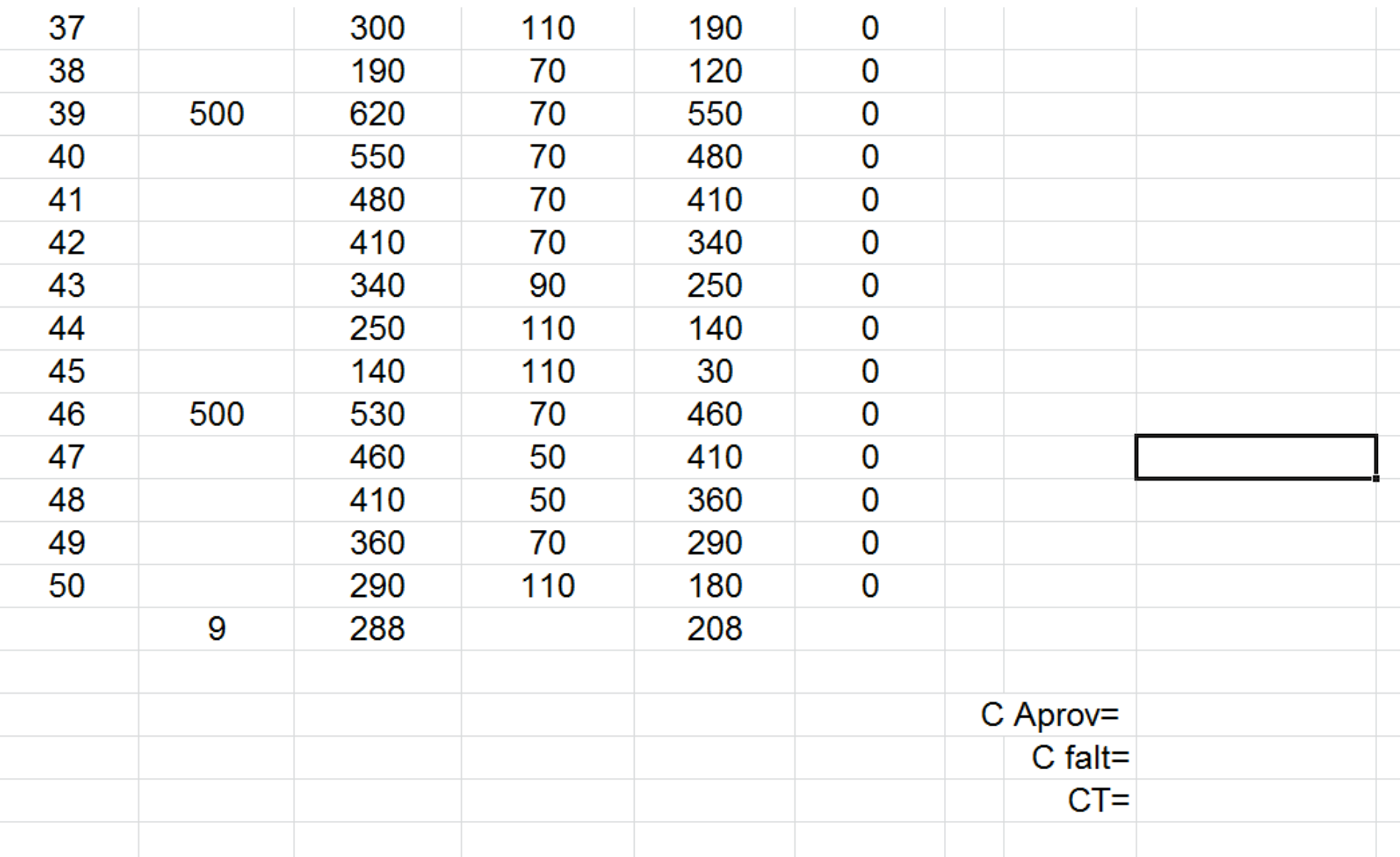

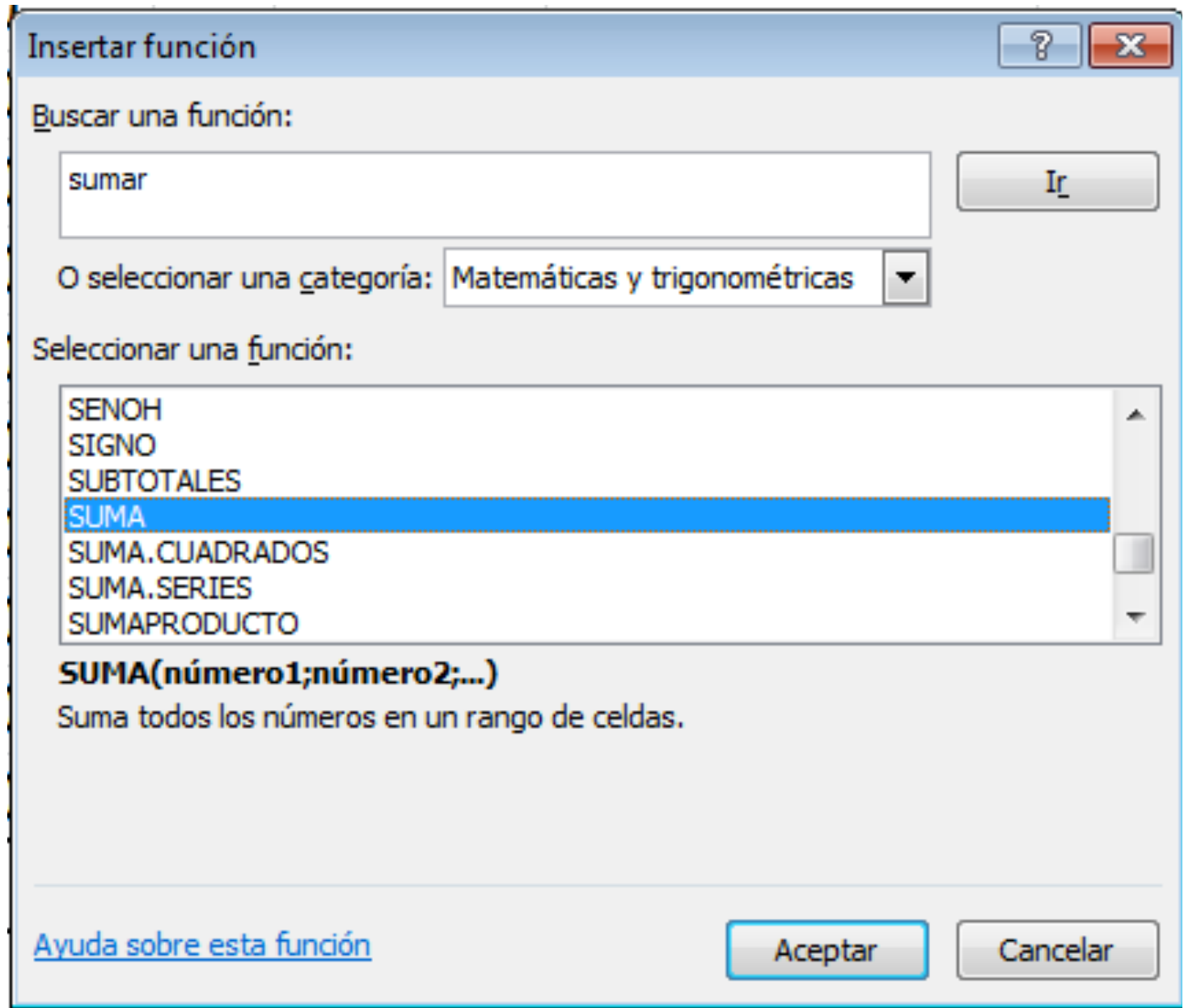

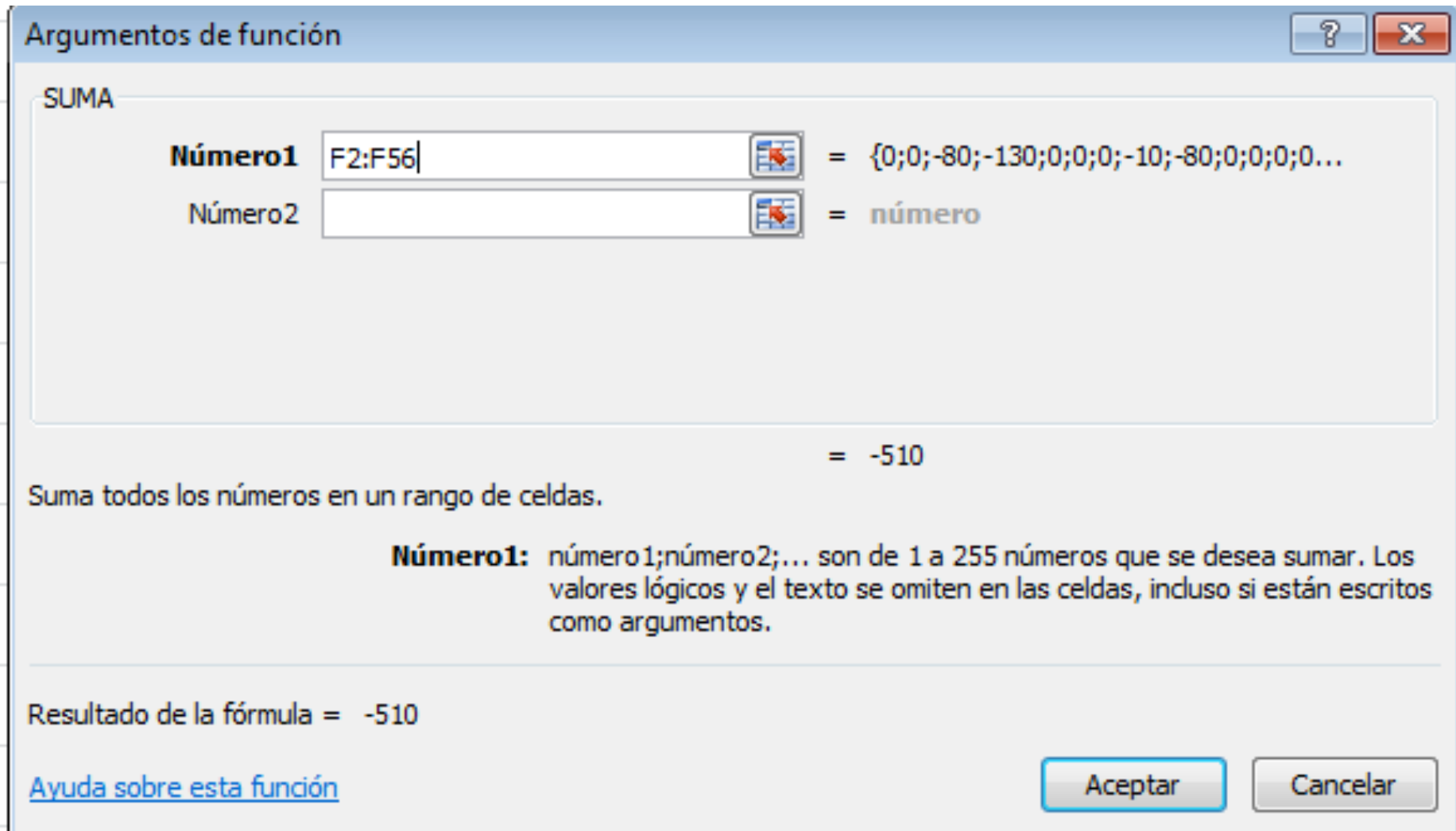

### Calculamos el total de faltantes en el año.

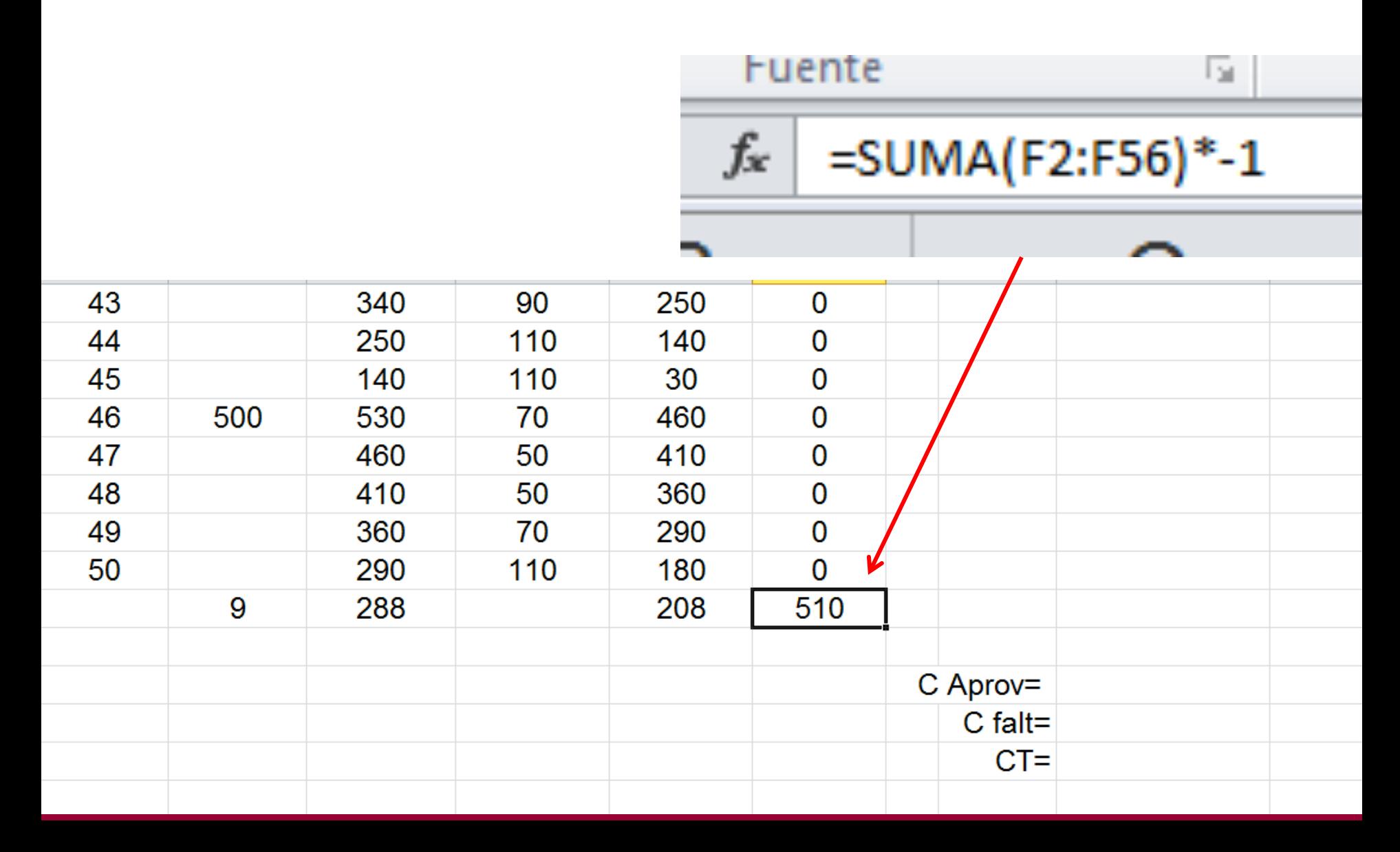

#### Ahora calculamos los costos totales del inventario.

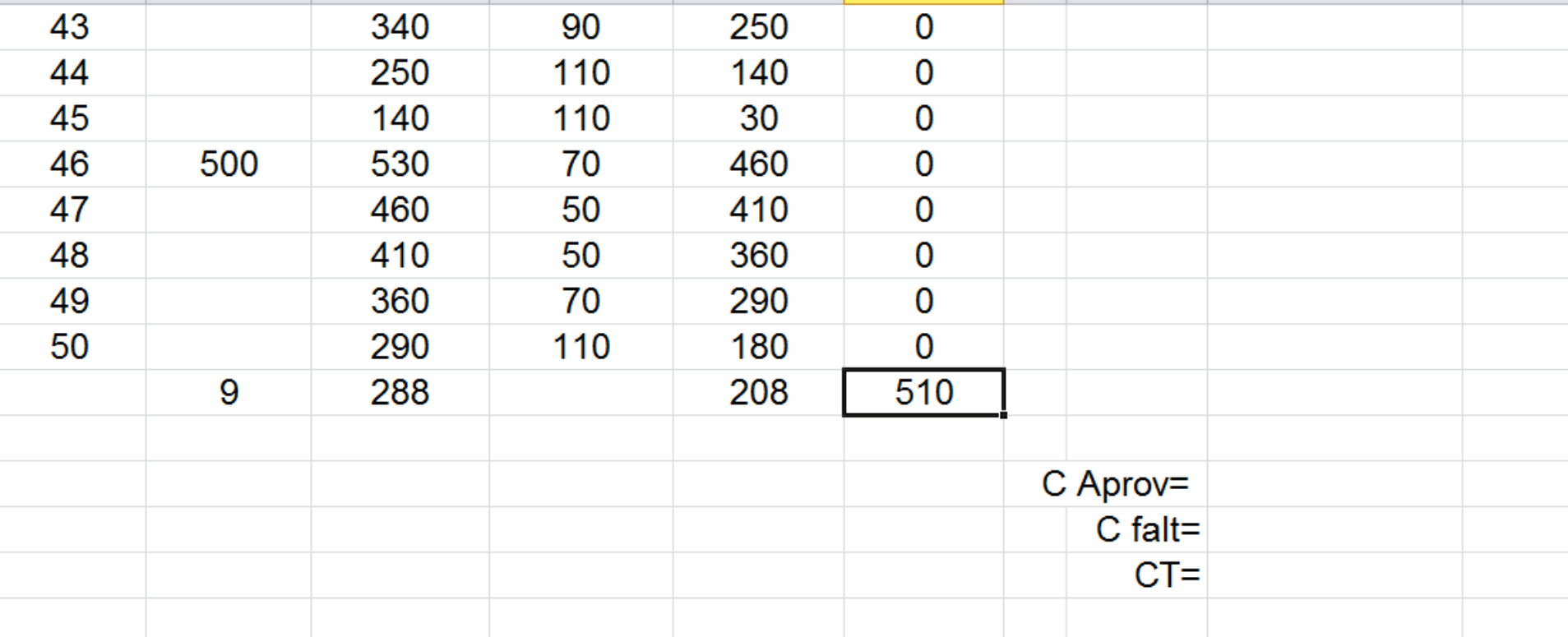

#### Costo de Aprovicionamiento

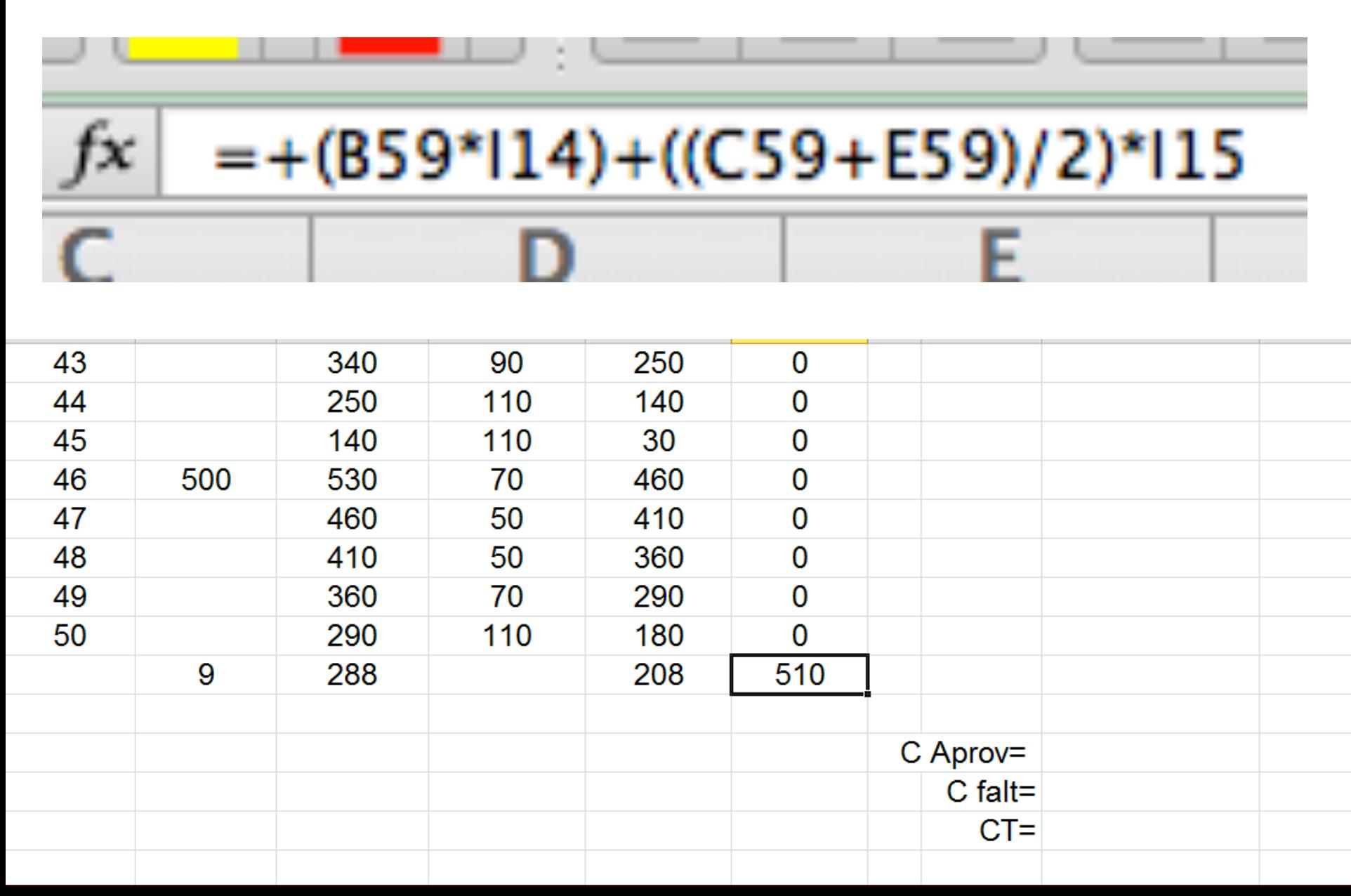

#### Costo de Faltantes

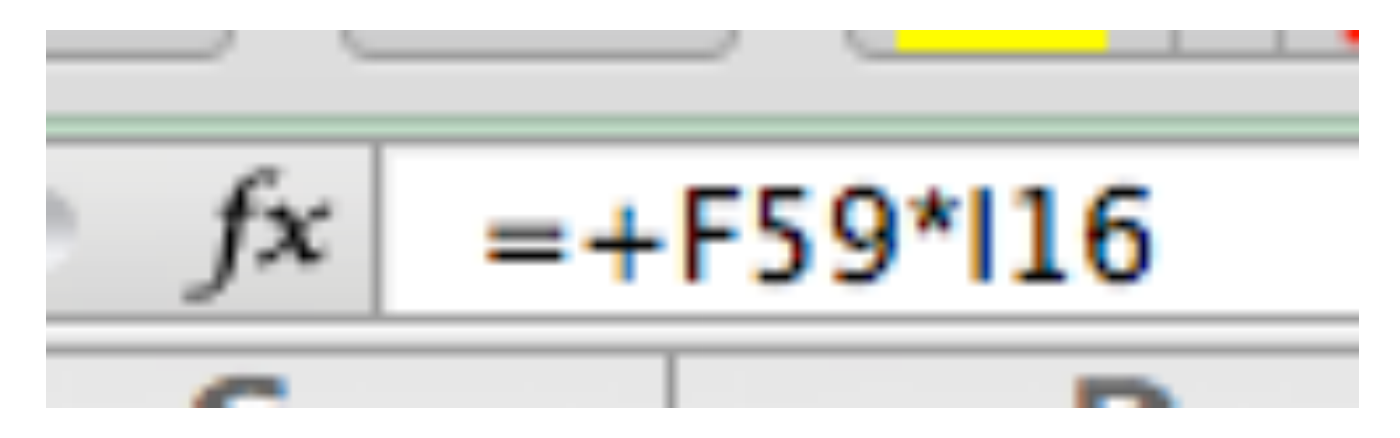

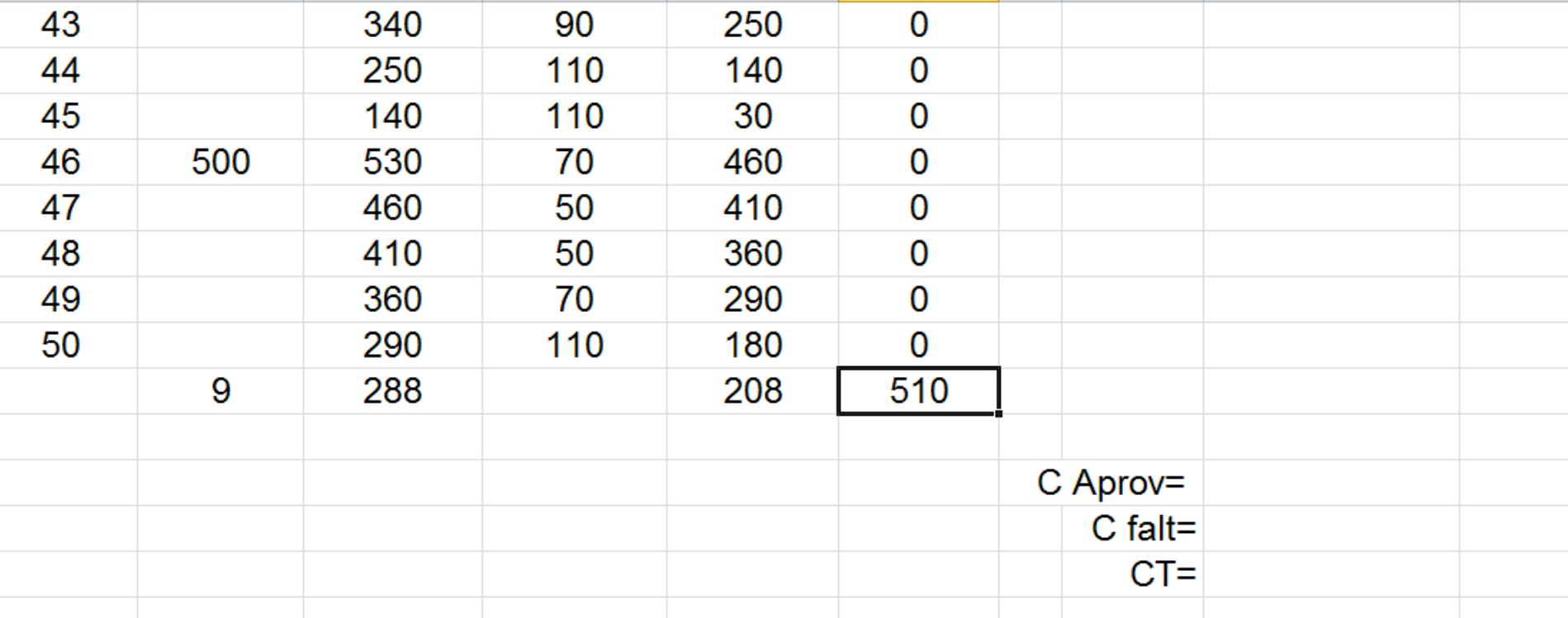

### **Costo Total**

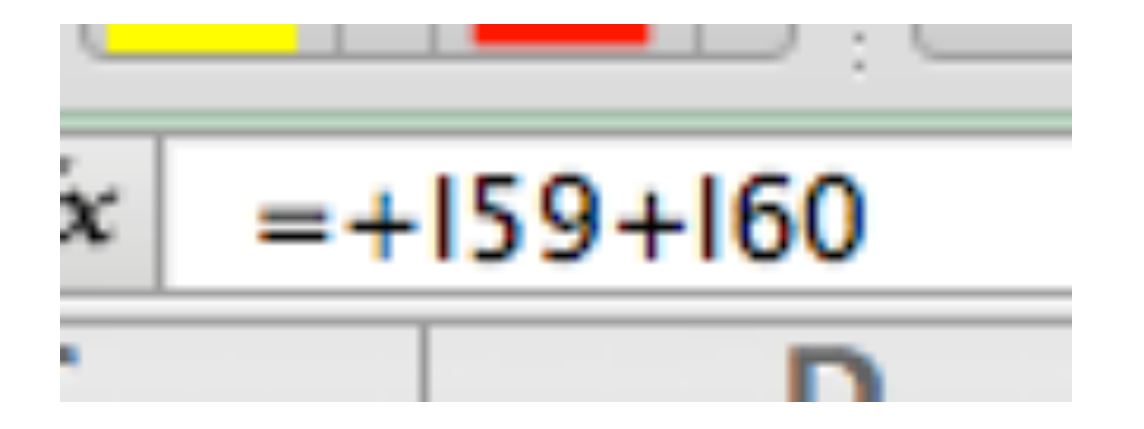

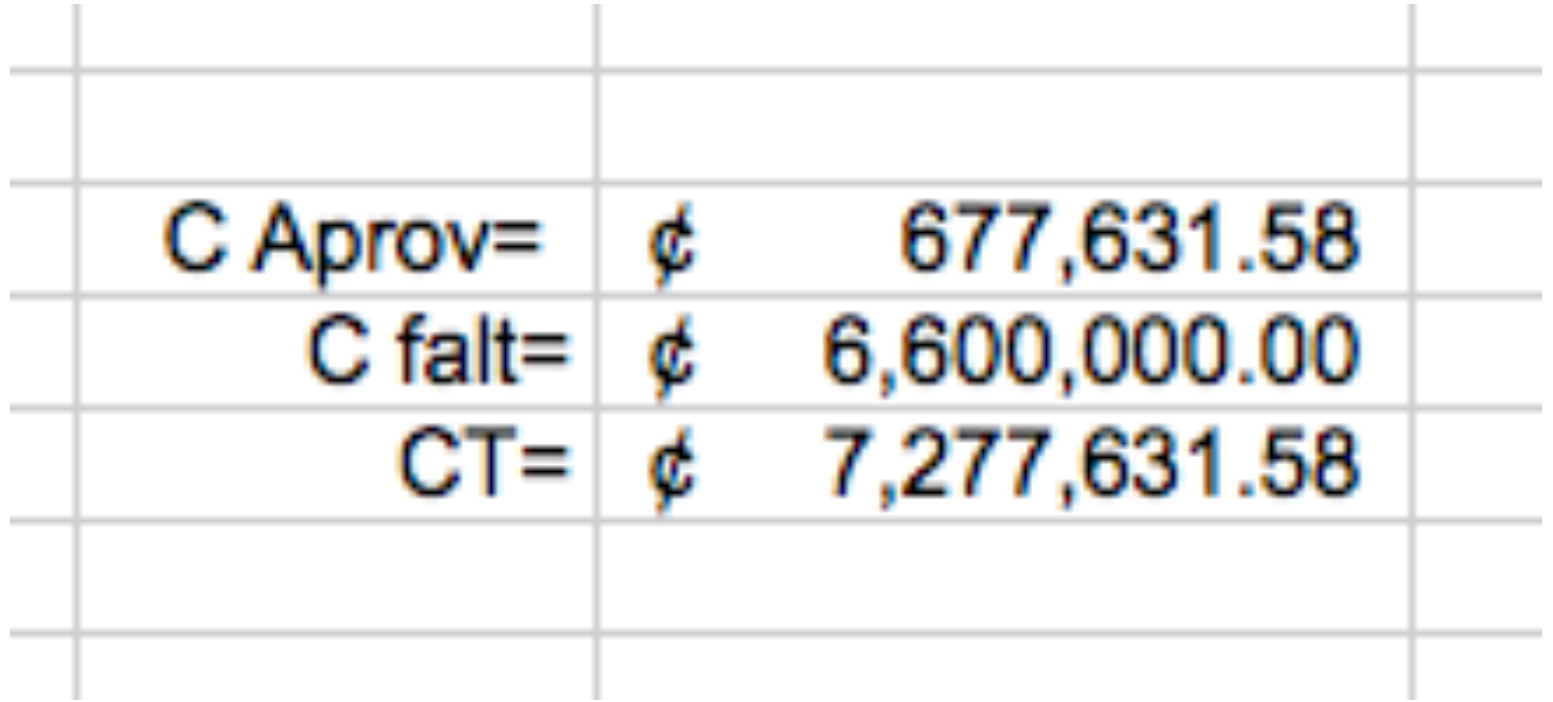